# **martinarchitectural**

# **Exterior 600**

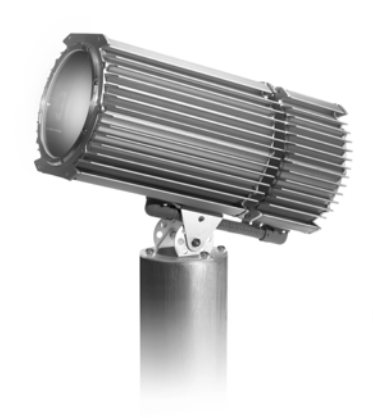

**Handbuch**

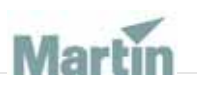

Alle Massangaben in Millimeter

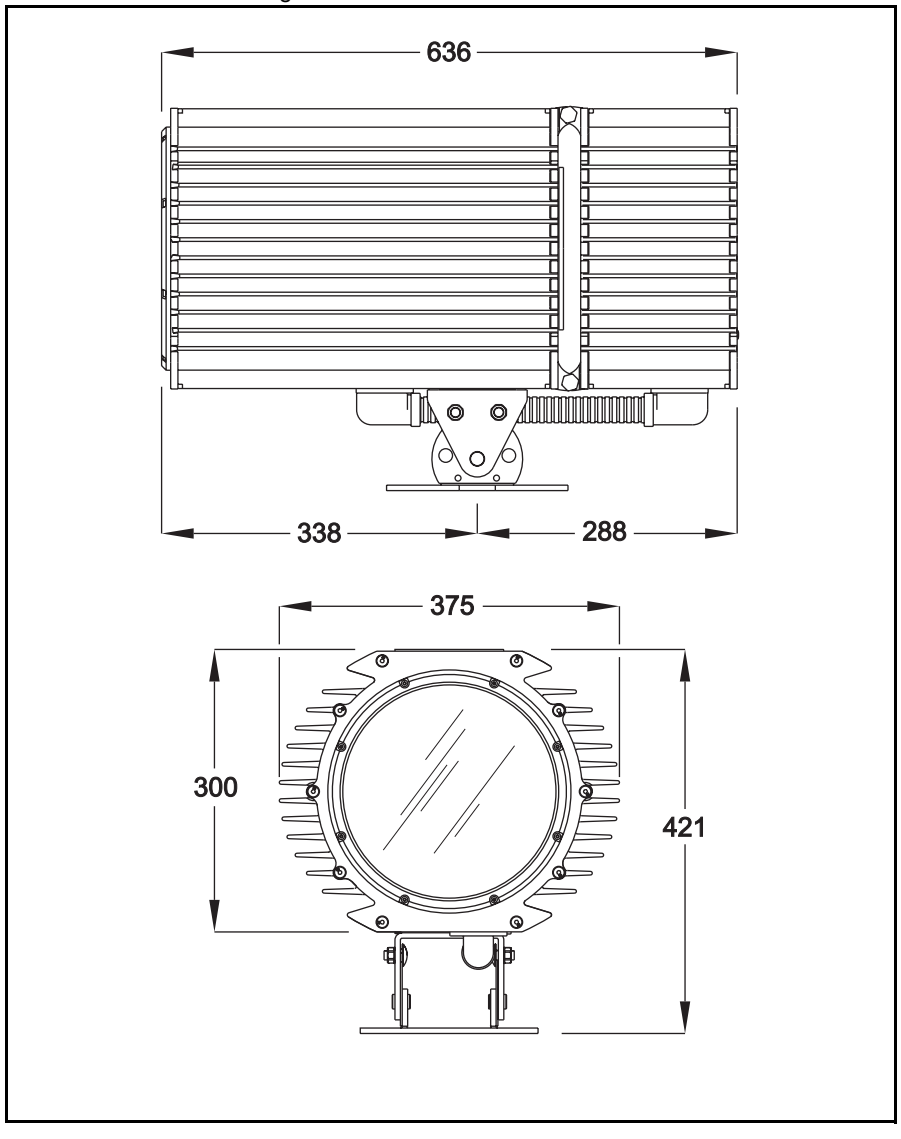

© 1999-2004 Martin Professional A/S, Denmark.

Alle Rechte vorbehalten. Kein Teil dieses Handbuchs darf, egal wie, ohne schriftliche Genehmigung der Martin Professional A/S, Dänemark, vervielfältigt werden.

In Dänemark gedruckt.

P/N 35060020, Rev I

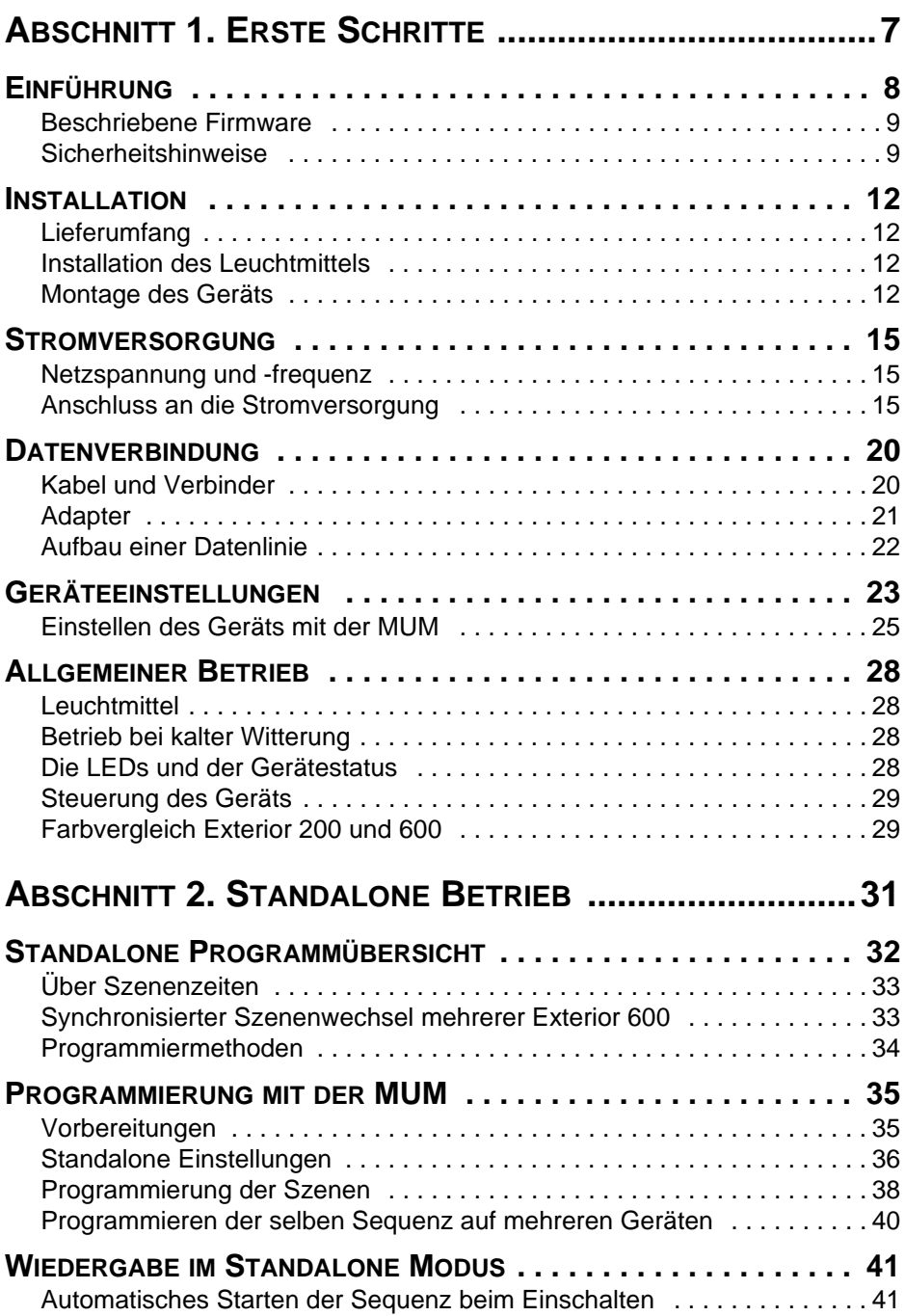

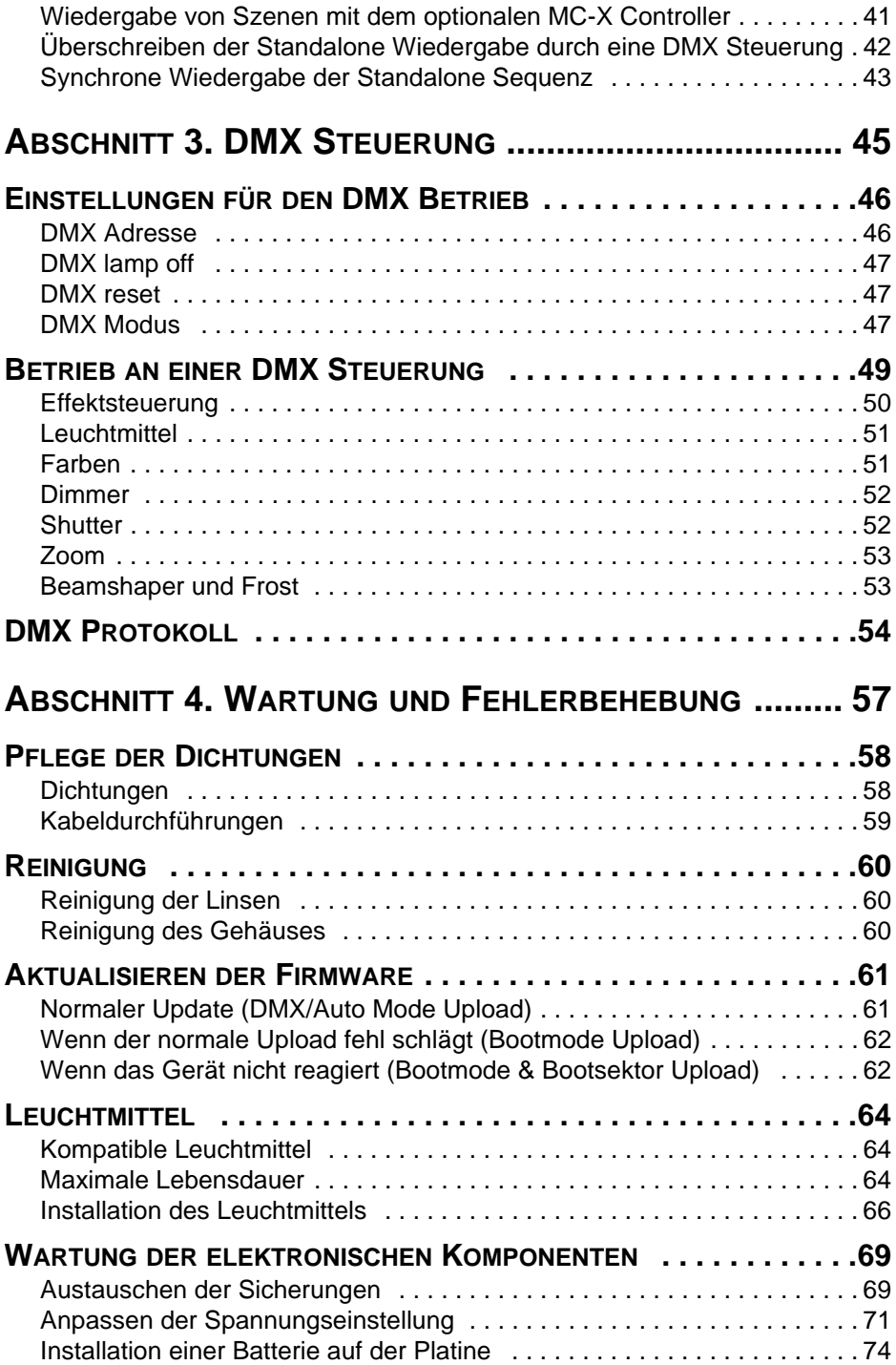

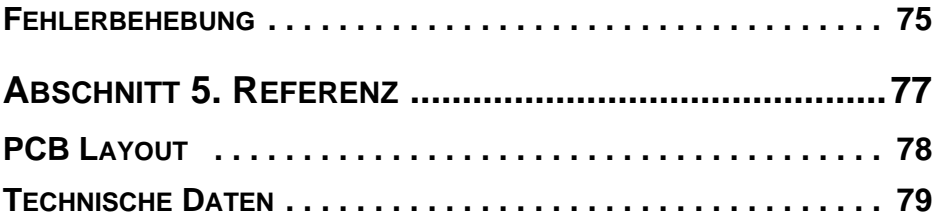

# **ABSCHNITT 1. ERSTE SCHRITTE**

Dieser Abschnitt besteht aus den folgenden Kapiteln:

- • ["Einführung" auf Seite 8](#page-7-0)
- • ["Installation" auf Seite 12](#page-11-0)
- • ["Stromversorgung" auf Seite 15](#page-14-0)
- • ["Datenverbindung" auf Seite 20](#page-19-0)
- • ["Geräteeinstellungen" auf Seite 23](#page-22-0)
- • ["Allgemeiner Betrieb" auf Seite 28](#page-27-0)

# <span id="page-7-0"></span>**Einführung**

Vielen Dank für Ihre Wahl des Martin Exterior 600. Der automatische Scheinwerfer kombiniert verschiedene Lichteffekte für dynamische Architekturbeleuchtung mit hoher Helligkeit in einem attraktiven Aluminiumgehäuse. Das Gerät ist für die feste Installation im Freien geeignet. Es verfügt über stufenlose CMY Farbmischung und einen mechanischen Vollbereichsdimmer. Das Gerät kann über DMX Steuerungen oder im Standalone Modus mit programmierbaren Start- und Stoppzeiten oder umgebungslichtabhängig gesteuert werden.

Ein Exterior 600, der eine vorprogrammierte, interne Sequenz abspielt, kann mit bis zu 31 anderen Martin Geräten der folgenden Typen synchronisiert werden:

- Exterior 200
- Exterior 600 / 600 Compact
- FiberSource CMY150
- Imager Serie
- Alien 02 Serie
- MiniMAC Maestro

#### **Exterior 600 Varianten**

Der Exterior 600 ist in 20 Varianten erhältlich. Es stehen 5 Streuwinkel mit jeweils 4 verschiedenen Netzspannungsoptionen zur Verfügung:

- $12°$
- 18-25°
- 22-38°
- 65°
- $100°$

*(Für den Exterior 600 mit 12° Streuwinkel steht zusätzlich eine 20° x 77° Linse zur Verfügung. Der Strahlformer steht zusätzlich zum eingebauten, DMX gesteuerten Strahlformer des Exterior 600 zur Verfügung.)*

Jede optische Konfiguration ist mit vier Netzspannungsoptionen erhältlich:

- 230V/50Hz
- 245V/50Hz
- 208V/60Hz
- 277V/60Hz

## **Beschriebene Firmware**

Die in diesem Handbuch beschriebenen Funktionen stehen ab Version 2 der Firmware des Exterior 600 zur Verfügung. Wenn Sie das Gerät mit älterer Firmware betreiben, benötigen Sie eine ältere Revision dieses Handbuchs, die Sie auf unserer web site http://www.martin.com finden.

## **Sicherheitshinweise**

#### *Warnung! Dieses Produkt ist NICHT für den Heimgebrauch.*

Von diesem Produkt gehen Gefahren für Leib und Leben durch elektrischen Strom, Hitze und ultraviolette Strahlung, Lampenexplosionen, Abstürze, intensives Licht und Feuer aus. Der Anwender muss über ein Grundverständnis bezüglich dieser Gefahren verfügen und die grundsätzlichen Sicherheitsvorschriften kennen, um Unfälle zu vermeiden. Lesen Sie dieses Handbuch, bevor Sie das Gerät installieren oder in Betrieb nehmen und befolgen Sie die folgenden und auf dem Gerät gegebenen Sicherheitshinweise. Überprüfen Sie alle Installationen vor der ersten Inbetriebnahme und in regelmäßigen Abständen auf Einhaltung der Sicherheitsvorschriften. Wenn Sie Fragen zum sicheren Betrieb des Exterior 600 haben, wenden Sie sich bitte an Ihren Martin Händler.

#### *Warnung! Überlassen Sie alle hier nicht beschriebenen Arbeiten einem qualifizierten Techniker.*

#### *Verändern Sie das Gerät nicht und verwenden Sie nur Original Martin Ersatzteile und Zubehör.*

### **Schutz vor elektrischen Schlägen**

- Trennen Sie das Gerät allpolig vom Netz, bevor Sie das Leuchtmittel, Sicherungen oder andere Komponenten entfernen oder installieren.
- Erden Sie das Gerät immer elektrisch.
- Verwenden Sie nur Spannungsquellen, die den örtlichen und allgemeinen Sicherheitsvorschriften entsprechen und mit einer Überlastsicherung und einem Fehlerstromschutzschalter (FI- Schalter) abgesichert sind.
- Überlassen Sie alle Wartungsarbeiten einem qualifizierten Techniker.

### **Schutz vor UV-Strahlung und Lampenexplosionen**

• Betreiben Sie das Gerät nie, wenn Abdeckungen und/oder Linsen fehlen oder beschädigt sind. Das Leuchtmittel emittiert gefährliche UV-

#### **Einführung 9**

Strahlung, die Verbrennungen der Haut und Augen verursachen kann. Das Leuchtmittel kann plötzlich explodieren.

- Lassen Sie das Gerät vor dem Öffnen zum Tausch des Leuchtmittels mindestens 20 Minuten abkühlen. Tragen Sie Schutzhandschuhe und eine Schutzbrille.
- Blicken Sie nicht direkt in den Lichtstrahl. Setzen Sie sich niemals der Strahlung eines ungeschützten, gezündeten Leuchtmittels aus.
- Tauschen Sie das Leuchtmittel, wenn es defekt oder verbraucht ist.

### **Schutz vor Verbrennungen und Feuer**

- Überbrücken Sie niemals die Temperaturschutzschalter oder Sicherungen. Ersetzen Sie defekte Sicherungen immer durch Sicherungen mit der spezifizierten Stärke und Geschwindigkeit.
- Der Sicherheitsabstand zu brennbarem Material (Plastik, Holz, Papier etc.) muss mindestens 1 Meter betragen. Halten Sie leicht entzündliches Material vom Gerät fern.
- Der Mindestabstand zur beleuchteten Fläche muss 1 Meter betragen.
- Montieren Sie das Gerät nur im Freien oder einer gut belüfteten Umgebung.
- Bedecken Sie die Linse nie mit Filtern oder anderem Material.
- Das Gehäuse des Geräts kann bei Raumtemperatur (25° C) bis zu 90° C warm werden. Montieren Sie das Gerät nicht in Bereichen, in denen es unabsichtlich berührt werden kann.
- Das Gerät darf nicht verändert werden. Verwenden Sie nur Original Martin- Ersatzteile.
- Betreiben Sie das Gerät nicht bei Temperaturen (Ta) über 40° C.

### **Schutz vor Verletzungen durch Absturz**

- Wenn das Gerät über Grund montiert wird, müssen Sie sich vergewissern, dass die tragende Struktur mindestens für das 10-fache Gewicht aller installierten Geräte ausgelegt ist.
- Sperren Sie bei Montage oder Demontage den Arbeitsbereich unterhalb des Geräts.
- Befestigen Sie das Gerät mit mindestens einer Schraube in jedem Langloch der Befestigungsplatte.

# <span id="page-11-0"></span>**Installation**

Dieser Abschnitt beschreibt allgemein die Montage und den Anschluss des Geräts an die Stromversorgung und Datenleitung. Diese Arbeiten müssen von qualifiziertem Fachpersonal ausgeführt werden.

Der Abschnitt enthält die folgenden Kapitel:

- • ["Lieferumfang"](#page-11-1)
- • ["Installation des Leuchtmittels"](#page-11-2)
- • ["Montage des Geräts"](#page-11-3)

## <span id="page-11-1"></span>**Lieferumfang**

Der Exterior 600 wird mit folgendem Zubehör geliefert:

- Philips MSD 575 Entladungslampe
- Handbuch

## <span id="page-11-2"></span>**Installation des Leuchtmittels**

Siehe ["Installation des Leuchtmittels" auf Seite 66](#page-65-0).

## <span id="page-11-3"></span>**Montage des Geräts**

Dieses Kapitel beschreibt die Verankerung des Exterior 600 an einer tragenden Struktur. Der Exterior 600 kann manuell um 50° gedreht und +/- 40° gekippt werden.

*Warnung! Die Wahl der Verankerungsmethode und Ausführung der Verankerung muss vom Installateur verantwortet werden.*

### **Montageort und -orientierung**

Der Exterior 600 darf im Freien installiert werden. Der Mindestabstand zur beleuchteten Fläche und zu brennbarem Material beträgt 1 Meter. Das

Aluminiumgehäuse kann Temperaturen bis zu 90° C erreichen, deswegen muss das Gerät vor unbeabsichtigter Berührung geschützt werden.

Bedenken Sie bei der Wahl des Montageortes die Schutzklasse IP 65 des Geräts. Das Gerät ist völlig staubdicht und gegen Wasserbestrahlung mit niedrigem Druck aus allen Richtungen geschützt. Das Gerät ist nicht geschützt gegen:

- Wasserstrahlen mit hohem Druck aus allen Richtungen
- Untertauchen in Wasser (oder einer anderen Flüssigkeit)

Der Exterior 600 verlangt frei zirkulierende Kühlluft. Vergraben Sie den Exterior 600 nicht und montieren Sie ihn nicht in unbelüfteter Umgebung.

Der gesamte Kippbereich kann nur auf Podesten, die mindestens 12 cm hoch sind, genutzt werden. Um den gesamten Drehbereich nutzen zu können, muss das Gerät mit 4 Bolzen, die um 90° versetzt sind und gelöst werden können, verankert werden.

### **Bolzenanordnung und -typ**

#### *Warnung! Die tragende Struktur muss mindestens für das 10-fache Gewicht aller installierten Geräte ausgelegt sein. In jedem Langloch muss mindestens ein Bolzen befestigt werden.*

Das Gerät ist für die Verankerung mit vier 10mm Bolzen konstruiert. Zusätzliche Bolzen können verwendet werden, schränken aber den Drehbereich ein. Die Bolzen sollen um 90° versetzt mit dem Lochkreisdurchmesser 170 mm angeordnet werden, damit durch jedes der vier Langlöcher der Befestigungsplatte ein Bolzen geht.

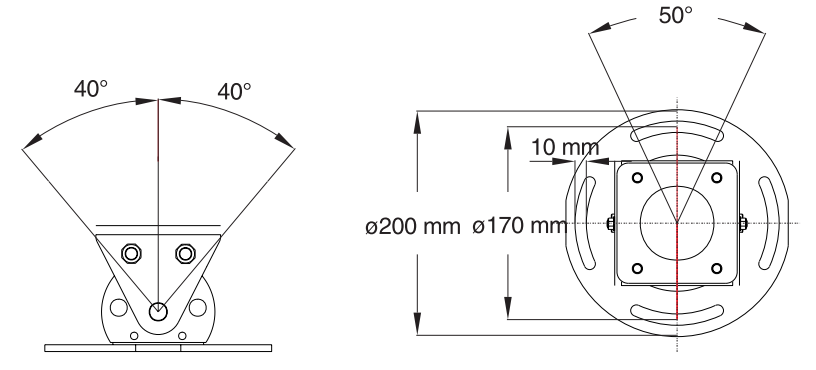

Die Art der Bolzen hängt von den örtlichen gegebenheiten ab. Wenden Sie sich an einen qualifizierten Ingenieur, um die geeignete Verankerungsmethode zu bestimmen und sicher zu stellen, dass die tragende Struktur mindestens für das 10-fache Gewicht aller installierten Geräte ausgelegt ist. Verwenden Sie allgemein rostfreie Schrauben der

#### Installation **13**

Qualität 8.8 oder besser und selbstsichernde Muttern oder Sicherungsscheiben.

### **Einstellen des Dreh- und Kippwinkels**

- 1. Stellen Sie den Drehwinkel ein, indem Sie die vier Anker der Befestigungsplatte etwas lösen und das Gerät manuell in die richtige Position drehen und die Anker wieder festziehen.
- 2. Stellen Sie den Kippwinkel ein, indem Sie die Bügelschrauben auf beiden Seiten des Geräts lösen. Nach der Einstellung müssen Sie den Bügel wieder fixieren.

# <span id="page-14-0"></span>**Stromversorgung**

## **Netzspannung und -frequenz**

Dieses Kapitel beschreibt den Anschluss des Geräts an die Stromversorgung. Der Exterior 600 ist ab Werk mit folgenden Spannungseinstellungen erhältlich:

- 230V/50Hz
- 245V/50Hz
- 208V/60Hz
- 277V/60Hz

Der Betrieb mit falscher Einstellung kann zu geringer Helligkeit, stark reduzierter Lebensdauer des Leuchtmittels, Überhitzung und Beschädigung des Geräts führen. Die Werkseinstellung ist auf dem Typenschild vermerkt. Wenn die lokale Netzspannung oder -frequenz abweicht, können Sie das Gerät wie im Kapitel ["Anpassen der Spannungseinstellung" auf Seite 71](#page-70-0) beschrieben einstellen.

## **Anschluss an die Stromversorgung**

Der Exterior 600 wird mit einem 1,8 m langen, 3-poligen Netzkabel mit 1,5 mm2 (ca. 16 AWG) Kabelquerschnitt für den Anschluss an die Stromversorgung geliefert. Das Netzkabel hat eine Neoprenhülle. Die abgedichtete Einführung in das Gerät ist für Kabeldurchmesser von 5,5 - 10 mm geeignet.

- *Hinweis: Wenn eine Verzweigung oder Verlängerung des Kabels (z.B. in einem Verteiler) Feuchtigkeit ausgesetzt ist, kann Feuchtigkeit durch den Vakuum-Effekt bei Abkühlung des Geräts in das Gerät gelangen. Wenn das Produkt im Freien installiert wird, muss das Gerät durch folgende Maßnahmen vor Eindringen von Feuchtigkeit durch das Netzkabel geschützt werden:*
	- *Schutz der Verbindungsstelle durch Verwendung eines wasserdichten Verteilers oder Versiegeln der Verbindungsstelle, oder*
- *Austausch des mitgelieferten Netzkabels durch ein längeres Netzkabel (siehe["Austausch des Netzkabels" auf Seite 16\)](#page-15-0), oder*
- *Verwendung von Verbindern der Schutzklasse IP 65 (siehe ["Installation eines Netzsteckers" auf Seite 18\)](#page-17-0).*

*Warnung! Schließen Sie den Exterior 600 nicht an ein elektrisches Dimmersystem an. Die Elektronik des Geräts kann beschädigt werden.*

> *Zum Schutz vor elektrischem Schlag muss das Gerät geerdet werden. Die Stromversorgung muss mit einer Sicherung und einem Fehlerstromschutzschalter (FI-Schalter) abgesichert sein.*

### <span id="page-15-0"></span>**Austausch des Netzkabels**

#### **Vorbereitungen**

- Verwenden Sie nur Netzkabel mit Hypalon- oder Neoprenmantel. Der Querschnitt der Einzeladern darf 1,5 mm2 (ca. 16 AWG) nicht unterschreiten.
- Vergewissern Sie sich, dass die Netzspannung und -frequenz auf die lokale Spannung eingestellt ist. Die Werkseinstellung ist auf dem Typenschild vermerkt.
- Das Netzkabel der Stromversorgung darf nicht beschädigt und muss für die Stromaufnahme aller angeschlossenen Geräte ausgelegt sein.
- Wenn Sie irgend welche Zweifel bezüglich des korrekten Anschlusses des Geräts haben, wenden Sie sich an einen qualifizierten Elektriker.
- Ziehen Sie einen qualifizierten Elektriker zu Rate, wenn der Exterior 600 direkt an das Stromnetz eines Gebäudes angeschlossen wird. *Der Stromkreis muss allpolig abgeschaltet werden können, wenn das Gerät längere Zeit nicht in Gebrauch ist oder gewartet wird.*

#### **Austausch des Netzkabels**

- 1. Trennen Sie den Exterior 600 allpolig vom Netz und lassen Sie ihn vollständig abkühlen.
- 2. Entfernen Sie die 10 Inbusschrauben der hinteren Abdeckung.
- 3. Entfernen Sie die Abdeckung und die Dichtung.

4. Entfernen Sie die zwei Schrauben (A) der Verriegelung der Platine und ziehen Sie die Platine heraus.

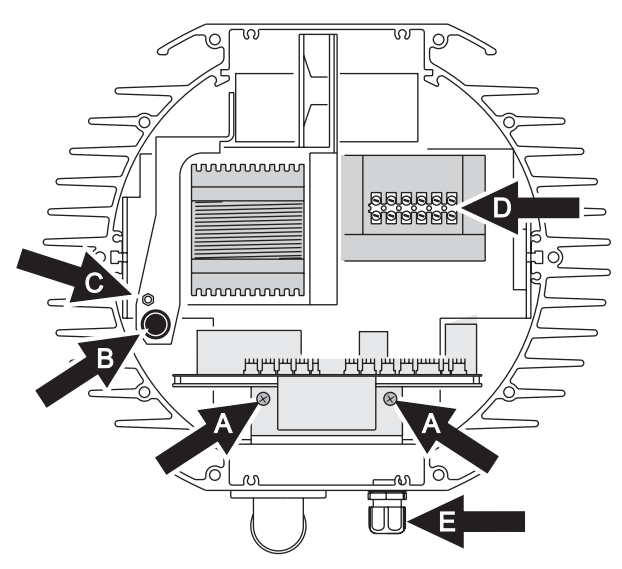

- 5. Ziehen Sie die braune Ader des Netzkabels vom Sicherungshalter (B) ab. Das Kabel ist über einen Flachstecker mit dem Sicherungshalter verbunden.
- 6. Lösen Sie die Erdungsschraube (C) links vom Ballast und entfernen Sie die grün/gelbe ader.
- 7. Lösen Sie die Verbindung der blauen Ader mit dem Anschlussblock (D) vor dem Transformator.
- 8. Lösen Sie die äußere Kunststoffschraube (E) der Kabeldurchführung. Schneiden Sie wenn nötig die Kabelbinder des Netzkabels durch und ziehen Sie das Kabel heraus.
- 9. Schieben Sie die Kunststoffschraube (E) richtig herum auf das neue Netzkabel und führen Sie das Kabel durch die Einführung. Ziehen Sie das Kabel 52 cm in das Innere des Geräts.
- 10. Entfernen Sie 28 cm des Kabelmantels. Führen Sie das Kabel an der Stelle (B) zwischen Gehäuse und Sicherungshalter hindurch.
- 11. Montieren Sie auf die grün/gelbe Ader eine Ringöse und befestigen Sie die grün/gelbe Ader an der Erdungsschraube (C) links vom Ballast.
- 12. Isolieren Sie die blaue Ader auf 6 mm Länge ab und schließen Sie die Ader am Anschlussblock vor dem Transformator (D) an.

13. Quetschen Sie eine isolierte 6,3 mm Flachsteckhülse auf die braune Ader und schließen Sie die Ader am Sicherungshalter (B) an.

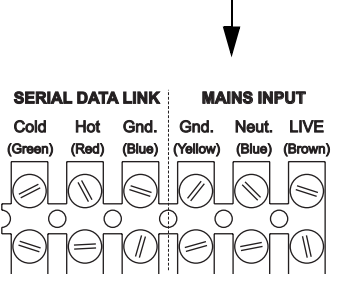

- 14. Montieren Sie die Platine (A). Bündeln Sie die Kabel wie ursprünglich mit Kabelbindern.
- 15. Beide Schrauben der Kabeldurchführung (E) müssen fest angezogen sein. Überprüfen Sie den Zustand der Dichtung der hinteren Abdeckung. Tauschen Sie die Dichtung aus, wenn Sie verdreht, brüchig oder beschädigt ist (Teilenummer: 20600020).
- 16. Montieren Sie in jeder Bohrung der Abdeckung und der Dichtung eine Inbusschraube. Drücken Sie die Abdeckung auf das Gehäuse. Die Dichtung muss gleichmäßig überstehen - überprüfen Sie das, indem Sie mit dem Finger an der Dichtung entlang fahren.
- 17. Ziehen Sie die Inbusschrauben gleichmäßig über Kreuz fest. Das Anzugsdrehmoment beträgt 3 Nm. Dadurch wird die Dichtung ungefähr um ein Drittel komprimiert.

Die Kabeldurchführung muss ausgetauscht werden, wenn der Außendurchmesser des Netzkabels größer als 10 mm oder kleiner als 5,5 mm ist. Siehe ["Kabeldurchführungen" auf Seite 59](#page-58-0).

### <span id="page-17-0"></span>**Installation eines Netzsteckers**

Für Testzwecke, Wartung und temporäre Installationen darf ein Netzstecker, der keiner IP-Klasse entspricht, montiert werden. Für Installationen im Freien muss ein Netzstecker der Schutzklasse IP 65 oder besser verwendet werden. Die folgende Übersicht zeigt gebräuchliche Adermarkierungen.

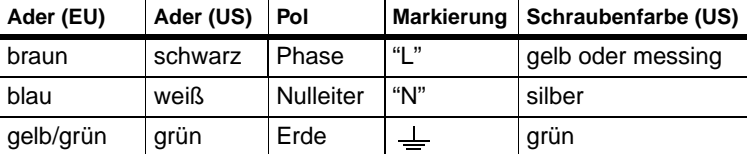

Montieren Sie den Netzstecker gemäß den Vorschriften des Herstellers. Verbinden Sie die gelb/grüne Ader mit der Erdung, die braune Ader mit der Phase und die blaue Ader mit dem Nullleiter. Wenden Sie sich an einen qualifizierten Elektriker, wenn Sie Zweifel bezüglich der korrekten Montage haben.

*Warnung! Zum Schutz vor lebensgefährlichen elektrischen Schlägen muss das Gerät geerdet werden. Die Stromversorgung muss mit einer Sicherung und einem Fehlerstromschutzschalter (FI-Schalter) abgesichert sein.*

# <span id="page-19-0"></span>**Datenverbindung**

Für die Steuerung des Geräts über eine DMX Steuerung und den synchronen Betrieb mehrerer Geräte im Standalone Modus benötigen Sie eine Datenverbindung zwischen den Geräten.

## **Kabel und Verbinder**

Der Exterior 600 wird mit einer fest montierten, 1,8 m langem Dual-Datenleitung 24 AWG mit verriegelbarem 3-poligen XLR-Stecker und - Buchse geliefert. Die Verbinder sind wie folgt belegt: Pin 1 = Schirm, Pin 2 = Signal -, Pin  $3 =$  Signal +.

Verwenden Sie nur RS-485 Datenleitungen für die Verwendung im Freien, wenn Sie die Datenlinie aufbauen. RS-485 Leitungen zeichnen sich durch geringen Kapazitätsbelag und die Impedanz zwischen 85 und 150 Ohm aus. Sie sind elektrisch geschirmt und bestehen aus mindestens einem verdrillten Aderpaar. Der minimale Querschnitt für Leitungslängen bis 300 m muss 0,2 mm2 (24 AWG), für Längen bis 500 m 0,322 mm2 (26 AWG) betragen.

#### *Warnung! Geräte, die ab Mitte 2004 produziert werden, sind mit den IP 65 XLR Verbindern der Firma Neutrik, Typ NC3MX-HD-B und NC3FX-HD-B ausgerüstet.*

*XLR Verbinder früherer Geräte sind nicht wasserdicht. Wenn die Verbinder Feuchtigkeit ausgesetzt werden, kann durch den Vakuumeffekt bei Abkühlung des Geräts Wasser durch das Kabel ins Innere des Geräts gelangen. Wenn Sie das Produkt im Freien installieren, müssen Sie den Wassereintritt durch die Datenleitung durch folgende Maßnahmen verhindern:*

- *Die Verbindungsstelle wird durch einen wetterfesten Verteiler geschützt, oder*
- *Verwenden Sie Datenleitungen und Verbinder der Schutzklasse IP 65 (z.B. Neutrik NC 3 MX-HD-B und NC 3 FX-HD-B).*

# **Adapter**

Wenn Sie den Exterior 600 an eine Steuerung mit 5-poligen Datenausgang anschließen, benötigen Sie einen Adapter. Martin Professional bietet Adapter für die Verwendung in Innenräumen an. Die Adapter sind wie folgt belegt:

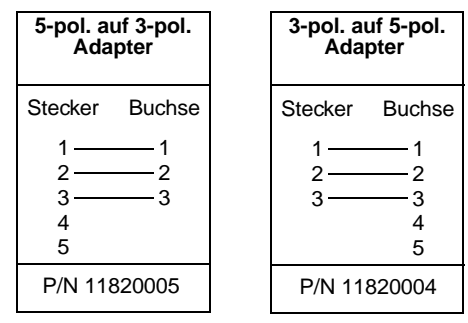

### **Splitter/Verstärker**

Geräte wie der optisch isolierte Martin 4-Kanal RS-485 Splitter / Verstärker können für Verzweigungen oder Verlängerungen der Datenlinie verwendet werden. Verwenden Sie niemals einen "Y"-Adapter, um Verzweigungen darzustellen.

### **Abschlusswiderstände**

Die Datenlinie muss terminiert werden, um die störungsfreie Datenübertragung sicher zu stellen. Für kurzzeitige Installationen können Sie einen wetterfesten Abschlussstecker auf den Datenausgang des letzten Geräts der Datenlinie stecken. Ein Abschlussstecker ist ein XLR Stecker, dessen Pins 2 und 3 mit einem 120 Ohm Widerstand verbunden sind.

In Festinstallationen können Sie die Datenlinie auch im Inneren des letzten Geräts jeder Datenlinie terminieren. Verbinden Sie die Anschlüsse hot und cold des Anschlussblocks (D) mit einem 120 Ohm Widerstand.

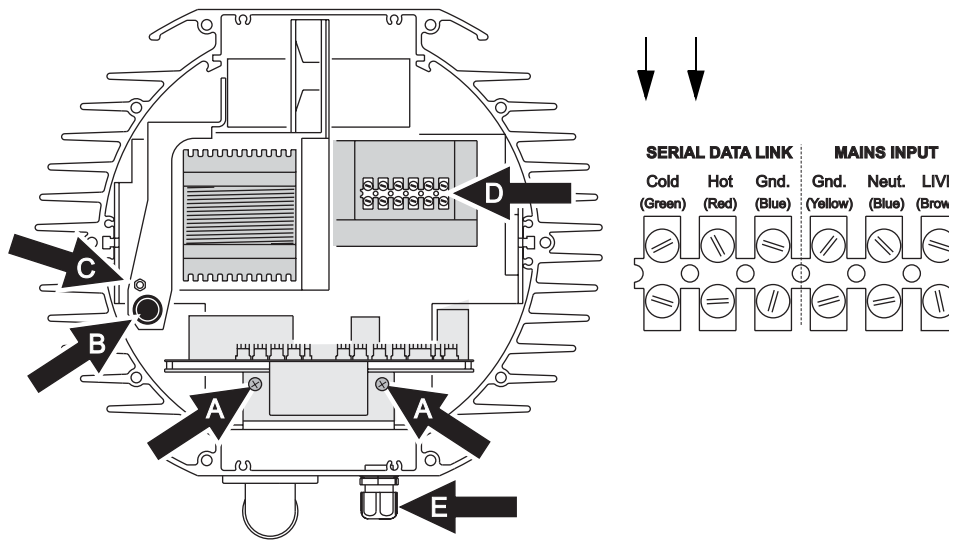

Wenn Sie die Datenlinie im Inneren des Geräts abschließen, müssen Sie die Dual-Datenleitung (mit XLR Buchse und Stecker) gegen eine einfache Datenleitung mit XLR Stecker tauschen. Der Austausch der Datenleitung wird analog zum Austausch der Netzleitung durchgeführt (siehe ["Austausch](#page-15-0) [des Netzkabels" auf Seite 16](#page-15-0)). Die Leitung wird an Position (E) in das Gerät geführt und am Anschlussblock (D) angeschlossen.

## **Aufbau einer Datenlinie**

So bauen Sie eine Datenlinie auf:

- 1. Schließen Sie eine Datenleitung an den Ausgang der Steuerung an. Verwenden Sie, wenn erforderlich, einen 5-pol. auf 3-pol. Adapter. Führen Sie die Datenleitung von der Steuerung zum ersten Gerät und schließen Sie die Leitung am XLR Stecker des Geräts an.
- 2. Verbinden Sie den Datenausgang des Geräts mit dem Dateneingang des nächsten Geräts. Verbinden Sie so bis zu 32 Geräte miteinander.
- 3. Schließen Sie die Datenlinie wie beschrieben am letzten Gerät ab.

# <span id="page-22-0"></span>**Geräteeinstellungen**

Dieser Abschnitt beschreibt die Einstellung der Steueradresse, der Echtzeituhr und anderer Parameter des Geräts. Die Einstellungen können mit drei verschiedenen Programmiergeräten durchgeführt werden:

**Multi-Utility Manager** Der Multi-Utility Manager (MUM) ist eine PC-Software, die mit dem DABS1 USB-auf-XLR Kommunikationsadapter mitgeliefert wird. Wir empfehlen die MUM, da sie eine intuitive, einfach bedienbare graphische Oberfläche zur Verfügung stellt.

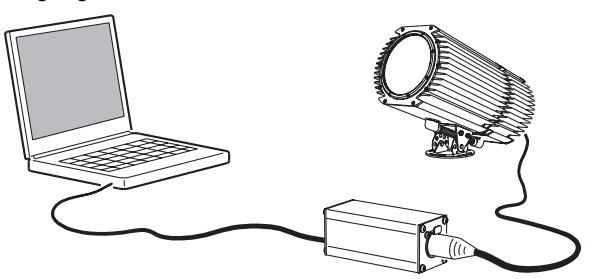

Die MUM kann allerdings nur ein Gerät gleichzeitig einstellen.

Siehe ["Einstellen des Geräts mit der MUM" auf Seite 25](#page-24-0).

**Martin MP-2 Uploader** Der MP-2 Uploader kann mit der Firmware des Exterior 600 geladen und an das Gerät oder die Datenlinie angeschlossen werden.

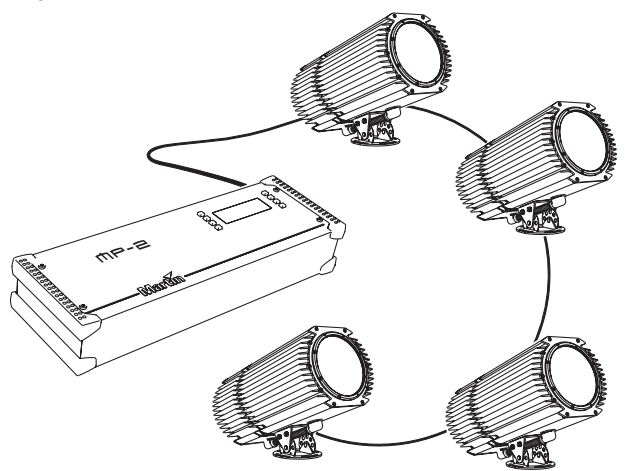

Der Uploader ermöglicht die globale oder lokale Änderung der Geräteeinstellungen in einer Datenlinie.

Der MP-2 verfügt über ein textgeführtes Bedienermenü. Die Geräte können keine Informationen an den MP-2 senden. Die aktuelle Einstellung des Geräts können Sie nur durch dessen Beobachtung heraus finden.

Im Handbuch des MP-2 finden Sie weitere Informationen.

**DMX Address Device**

Das DMX Address Device (DAD) ist eine Steuerbox zum Einstellen der DMX Adresse eine einzelnen Exterior 600.

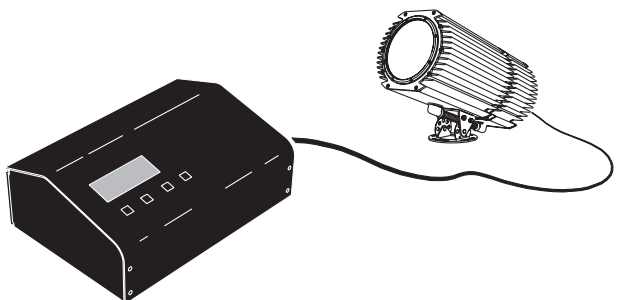

Wenn Sie auch andere Einstellungen wie z.B. die Echtzeituhr ändern müssen, benötigen Sie einen MP-2 oder eine MUM, um das Gerät einzustellen.

Im Handbuch des *DMX Address Device* finden Sie weitere Informationen.

# <span id="page-24-0"></span>**Einstellen des Geräts mit der MUM**

Mit der MUM können Sie jeweils ein Gerät einstellen. Im Handbuch der MUM finden Sie Hinweise zur Installation der Software und des DABS 1.

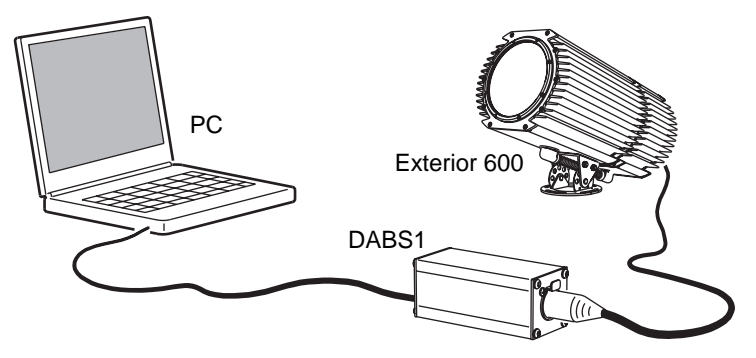

Die MUM wird vom Exterior 600 ab Firmware Version 2 unterstützt.

Vorbereitungen:

- 1. Schließen Sie den DABS1 Adapter an Ihren PC an.
- 2. Verbinden Sie den DABS1 Adapter mit einem Exterior 600.
- 3. Schalten Sie den Exterior 600 an und starten Sie die MUM Software. Die Anwendung entdeckt den Exterior 600 automatisch, wenn er angeschaltet und mit dem DABS1 Adapter verbunden wurde. Die Software liest die aktuelle Einstellung des Geräts und zeigt sie an.

### **Echtzeituhr**

Der Exterior 600 verfügt über eine Batterie gepufferte 24h Uhr, die den Standalone Betrieb zu bestimmten Zeitpunkten starten und stoppen kann.

Einstellen der Uhr:

1. Öffnen Sie die Seite **Fixture information** der MUM Software:

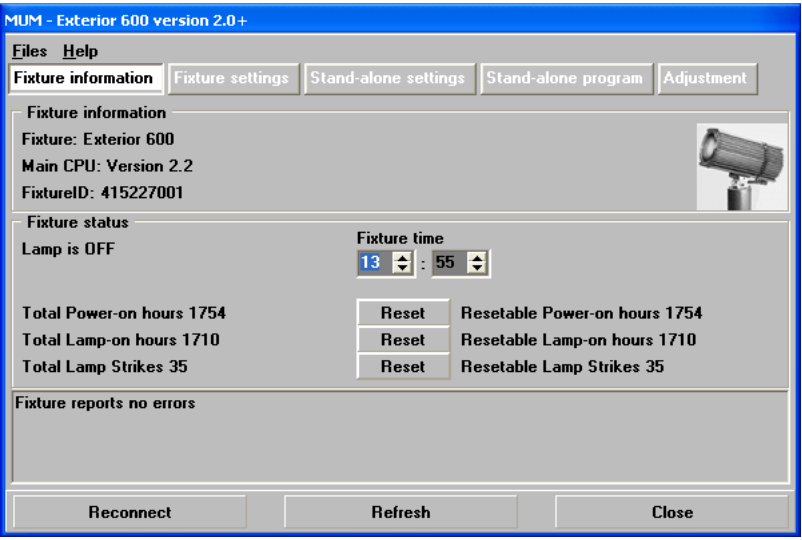

2. Stellen Sie die Uhrzeit im 24h Format mit den Pfeiltasten neben der Feldern **Fixture time** ein. Die Uhrzeit wird sofort übernommen.

### **Geräteeinstellungen**

Weitere Geräteeinstellungen finden Sie auf der Seite **Fixture settings**:

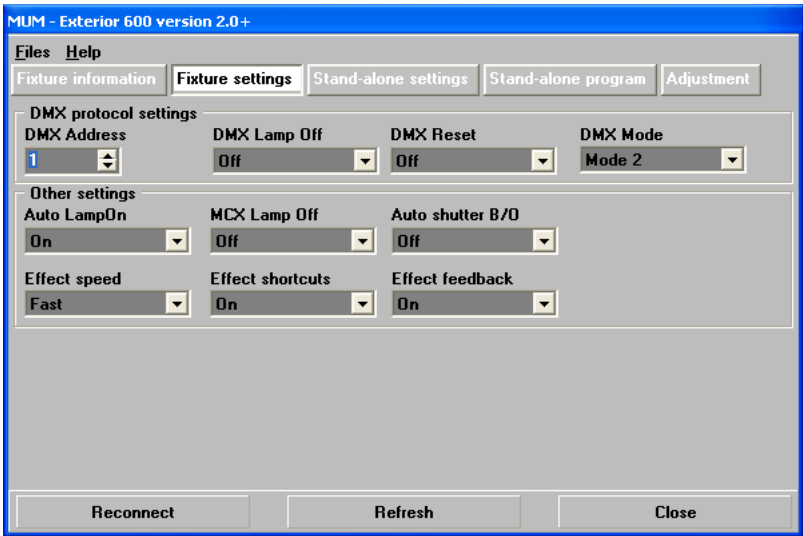

Für die meisten Anwendungen können Sie die Grundeinstellungen unverändert übernehmen.

#### **DMX Protokoll**

Die DMX Protokolle sind im Abschnitt ["Einstellungen für den DMX Betrieb"](#page-45-0) [auf Seite 46](#page-45-0) beschrieben. Studieren Sie diesen Abschnitt, wenn Sie den Exterior 600 mit einer DMX Steuerung verwenden wollen.

#### **Automatic lamp on**

Wenn die Funktion **Automatic Lamp On** aktiv ist, zündet das Gerät das Leuchtmittel innerhalb 90 s nach Einschalten. Bei deaktivierter Funktion (die Grundeinstellung) wartet das Gerät auf einen Zündbefehl von der Steuerung.

#### **MC-X lamp off**

Wahl der Option **MCX Preset 7 Key** im Feld **MCX Lamp off** definiert Taste 7 des MC-X Controllers als Ausschalter für das Leuchtmittel des Geräts.

#### **Auto shutter B/O**

Der Shutter unterstützt die Black-Out Funktion des Dimmers (On=Grundeinstellung) oder er wird nicht von der Dimmerstellung beeinflusst (Off)

#### **Effect speed**

Die Effekte ändern ihre Position schnell (Fast=default) oder langsam (Safe).

#### **Effect shortcuts**

Diese Einstellung legt fest, ob ein Effektrad den kürzesten Weg zur nächsten Position nimmt oder nur in einer Richtung dreht. Grundeinstellung = On (kürzester Weg).

#### **Effect feedback**

Der Effektfeedback ist eine ständige Lagekontrolle der Effekträder. Grundeinstellung = On (Überprüfung / Korrektur).

# <span id="page-27-0"></span>**Allgemeiner Betrieb**

Beim Einschalten initialisiert sich der Exterior 600

# **Leuchtmittel**

Vermeiden Sie das gleichzeitige Zünden mehrerer Leuchtmittel.

Brechen Sie die Zünd- und Warmlaufphase des Leuchtmittels nicht ab, um die optimale Lebensdauer des Leuchtmittels zu erreichen.

Löschen Sie das Leuchtmittel, wenn Sie für einen Zeitraum über eine Stunde keine Beleuchtung wünschen. Das Gerät kann eingeschaltet bleiben.

Nach dem Löschen muss das Leuchtmittel mindestens 8 Minuten abkühlen, bevor es erneut gezündet werden kann. Zündbefehle werden während dieser Zeit gespeichert und nach dem Ablauf von 8 Minuten ausgeführt.

# **Betrieb bei kalter Witterung**

Bei Temperaturen unter dem Gefrierpunkt sollte das Gerät eingeschaltet bleiben, um Temperaturstress der Elektronik zu vermeiden. Das Leuchtmittel kann gelöscht werden.

## **Die LEDs und der Gerätestatus**

Die zwei LEDs an der Rückseite signalisieren den Status des Geräts. Normaler Betrieb wird mit zwei grünen LEDs angezeigt. [Tabelle 1](#page-28-0) zeigt weitere Statusmeldungen.

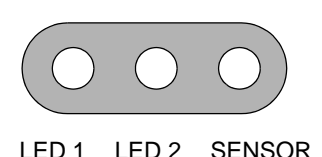

Die LEDs verlöschen regelmäßig, um Fehlinterpretationen des Lichtsensors zu vermeiden.

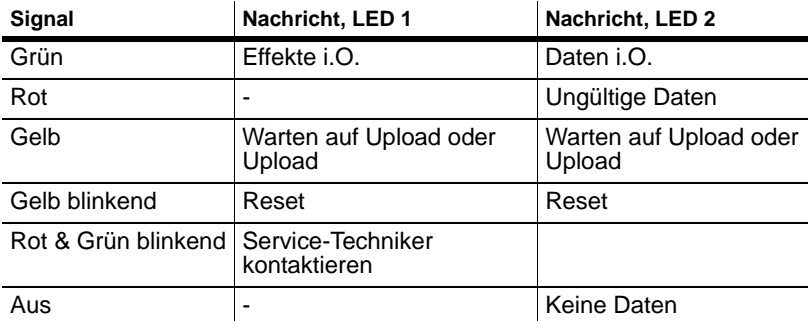

**Tabelle 1: LED Statusmeldungen**

<span id="page-28-0"></span>Die dreistellige Versionsnummer (*major.minor.build*) der installierten Firmware wird beim Einschalten des Geräts über die LEDs signalisiert:

- LED 1 blinkt entsprechend der major-Stelle rot,
- LED 2 blinkt entsprechend der minor-Stelle grün,
- LED 2 blinkt entsprechend der build-Stelle rot (nur für beta-Versionen der Firmware verwendet).

Firmware Version 1.3.0 wir z.B. durch einmaliges blinken der LED 1, rot, und dreimaliges blinken der LED 2, grün, dargestellt.

## **Steuerung des Geräts**

Der Exterior 600 kann wie folgt gesteuert werden:

- Mit DMX Signalen von einer DMX Steuerung wie einem DMX Rekorder oder einem DMX Lichtpult. Diese Steuerung ist im ["Abschnitt 3. DMX](#page-44-0)  [Steuerung" auf Seite 45](#page-44-0) beschrieben.
- Verwendung der Standalone-Funktionen. Sie können eine Show auf zwei Wegen im Gerät speichern:
	- a. Über einen PC in Verbindung mit der MUM, oder
	- b. Über einen MP-2 Uploader

Die Standalone-Programmierung wird im ["Abschnitt 2. Standalone Betrieb"](#page-30-0) [auf Seite 31](#page-30-0) beschrieben.

# **Farbvergleich Exterior 200 und 600**

Wenn Sie in einer Installation Exterior 200 und Exterior 600 gemeinsam verwenden, werden Sie fest stellen, das trotz gleicher Kanalwerte der CMY-

Farbmischung keine gleichen Farben erzeugt werden. Dies liegt an den unterschiedlichen Leuchtmitteln der Geräte.

Allgemein ausgedrückt verhalten sich die Leuchtmittel so:

- Die Hochleistungslampe im Exterior 600 kann tiefere Farbtöne im kalten Bereich des Spektrums erzeugen.
- Das auf lange Lebensdauer ausgelegte Leuchtmittel im Exterior 200 kann tiefere Farbtöne im warmen Bereich des Spektrums erzeugen.

Die folgende Tabelle gibt ein paar Anhaltswerte, wenn gleiche Farben erzeugt werden sollen:

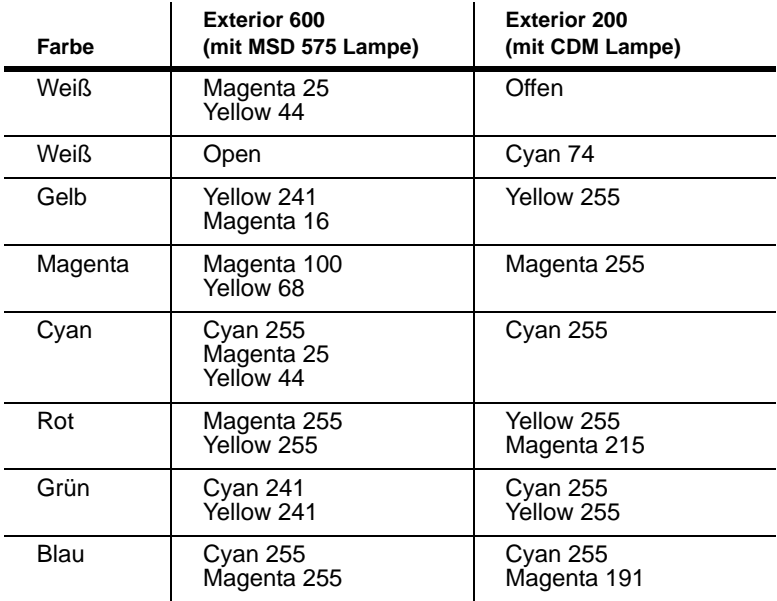

# <span id="page-30-0"></span>**ABSCHNITT 2. STANDALONE BETRIEB**

Dieser Abschnitt besteht aus den Kapiteln:

- • ["Standalone Programmübersicht" auf Seite 32](#page-31-0)
- • ["Programmierung mit der MUM" auf Seite 35](#page-34-0)
- • ["Wiedergabe im Standalone Modus" auf Seite 41](#page-40-0)
- • ["Synchrone Wiedergabe der Standalone Sequenz" auf Seite 43](#page-42-0)

# <span id="page-31-0"></span>**Standalone Programmübersicht**

Im Standalone Modus führt das Gerät Farbwechsel mit definierten Intervallen und Zeiten aus. Die Ausführung beginnt zu definierten Zeitpunkten und / oder Umgebungshelligkeiten während eines Tages. Der Begriff *Standalone* bedeutet, dass der Exterior 600 nicht mit einer externen Steuerung verbunden ist, sondern eine vorprogrammierte Sequenz mit bis zu 20 Szenen in einer Endlosschleife aufruft. Im Standalone Modus können Einzelgeräte oder mehrere Geräte synchron laufen.

Ein Exterior 600 im Standalone Modus kann von einem anderen Gerät Steuerimpulse erhalten. In einer Linie dürfen bis zu 31 weitere Geräte existieren. Folgende Geräte können den Scheinwerfer steuern:

- Exterior 200
- Exterior 600
- FiberSource CMY150
- Imager Serie
- Alien 02 Serie
- MiniMAC Maestro

Alle Geräte rufen ihre eigene, interne Sequenz auf. Die Szenen werden jedoch von einem Mastergerät synchron aufgerufen - hierzu müssen die Geräte mit einer Datenleitung verbunden sein.

## **Über Szenenzeiten**

Jede Szene besitzt eine dynamische Zeit - die Überblendoder Fading-Zeit - während der die Effekte auf die programmierte Endposition fahren und eine statische Zeit - die Warte- oder Wait-Zeit - während der die Effekte sich nicht ändern.

Die Fading- und Wait-Zeiten werden für jede Szene individuell eingestellt. Die Fading-Zeit kann 0- 120 Sekunden, die Wait-Zeit 1 s - 12 h Sekunden betragen. Die

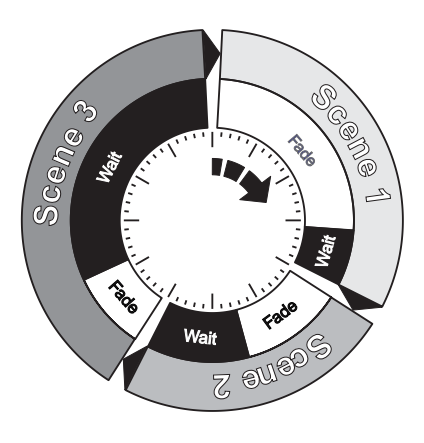

Gesamtzeit, die eine Szene zur vollständigen Ausführung benötigt ist die Summe aus Fading- und Wait-Zeit.

Wenn Sie mehrere Geräte verkettet betreiben, wird die Wait-Zeit von dem Gerät, das die anderen Geräte synchronisiert bestimmt. Jedes Gerät blendet mit seiner eigenen Zeit über und wartet dann mit der weiteren Ausführung bis der nächste Triggerbefehl empfangen wird. Sie sollten folgende zwei Grundregeln beachten:

- 1 Jedes Gerät hat die selbe Szenen-Anzahl.
- 2 Die Szenen-Zeiten der synchronisierten Geräte sind etwas länger als die Szenen-Zeiten des synchronisierenden Geräts.

Die Regeln der Szenenzeiten werden detailliert im Abschnitt ["Synchrone](#page-42-0) [Wiedergabe der Standalone Sequenz" auf Seite 43](#page-42-0) dargestellt.

## **Synchronisierter Szenenwechsel mehrerer Exterior 600**

Der Szenenwechsel mehrerer Exterior 600, die in einer Datenlinie verbunden sind, kann synchronisiert werden.

Beachten Sie, dass jedes Gerät Szenen enthalten muss und dass nur Szenenwechsel-Befehle übertragen werden. Über das Aussehen einer Szene werden keine Daten ausgetauscht.

## **Programmiermethoden**

Das Standalone Programm des Exterior 600 kann auf zwei Weisen erstellt werden:

- Der Multi-Utility Manager (MUM) ist eine PC-Software, die mit dem DABS1 USB-auf-XLR Kommunikationsadapter mitgeliefert wird. Wir empfehlen die MUM, da sie eine intuitive, einfach bedienbare graphische Oberfläche zur Verfügung stellt, oder
- Der MP-2 Uploader. Weitere Informationen finden Sie im Handbuch des MP-2.

Wenn Sie mehrere Geräte mit identischen Szenen für synchronisierten Aufruf programmieren wollen, empfehlen wir:

- Den MP-2 Uploader, um alle Geräte in der Datenlinie gleichzeitig zu programmieren. Die individuellen Steueradressen können Sie anschließend zuweisen.
- Die MUM, um ein Einzelgerät zu programmieren. Die Programmierung speichern Sie anschließend auf dem PC und spielen das Standalone Programm in alle weiteren Geräte, die Sie einzeln an der MUM anschlossen.

# <span id="page-34-0"></span>**Programmierung mit der MUM**

Die Programmierung der Szenen und der Master / Slave Optionen kann über einen PC, auf dem die MUM Software läuft, geschehen. Der Computer wird mit dem Gerät über das DABS1 USB-auf-XLR Interface verbunden und nach der Programmierung wieder entfernt. Beim Einschalten des Geräts wird die Sequenz entsprechend der Einstellungen (Zeitpunkt oder Umgebungshelligkeit) aufgerufen.

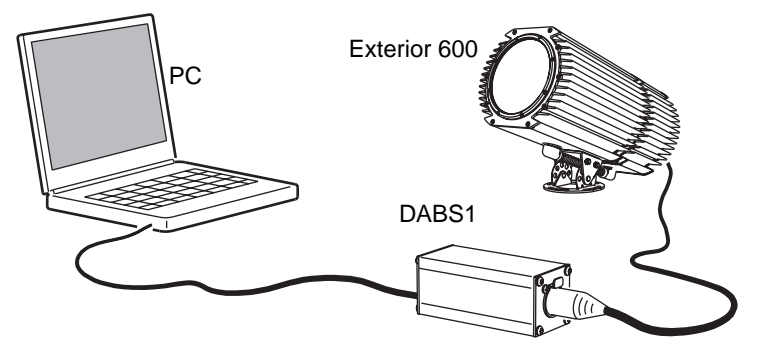

Wenn Sie die MUM noch nicht kennen, sollten Sie zunächst das *MUM Handbuch* lesen.

## **Vorbereitungen**

Bereiten Sie das Gerät vor:

- 1. Schließen Sie den DABS1 Adapter an Ihren PC an.
- 2. Verbinden Sie den DANS1 Adapter mit Ihrem Exterior 600.
- 3. Schalten Sie den Exterior 600 an und starten Sie die MUM Software. Die Anwendung entdeckt den Exterior 600 automatisch, wenn er eingeschaltet und über den DABS1 Adapter mit dem PC verbunden ist. Sie liest die aktuellen Einstellungen des Geräts aus und zeigt sie an.

Sie müssen die Aktivierungsbedingungen des Standalone Programms zunächst einstellen:

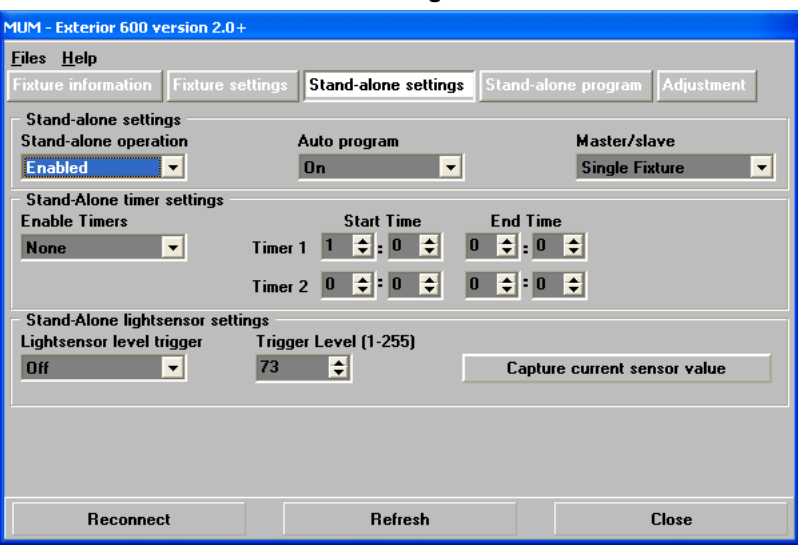

#### Öffnen Sie die Seite **Stand-alone settings**.

Folgende Optionen stehen zur Verfügung:

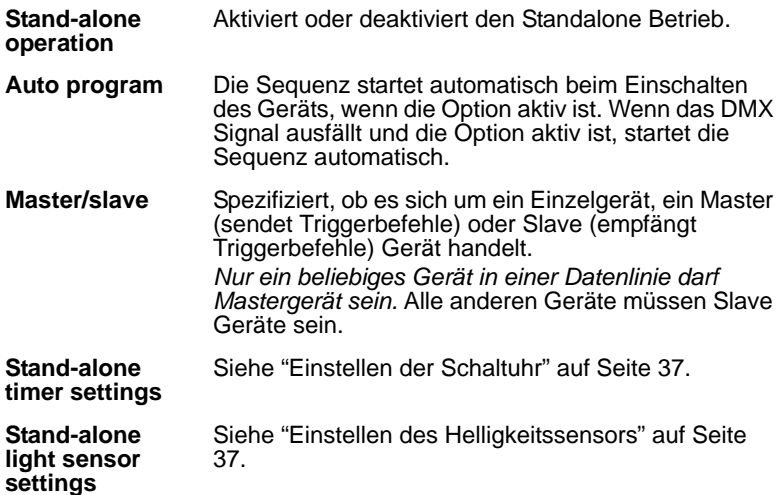
#### **Synchronisierter Szenenwechsel mehrerer Geräte**

Wenn mehrere Geräte in einer Datenlinie miteinander verbunden sind, können synchronisierte Szenenwechsel ausgeführt werden (Geräte, die diese Funktion unterstützen, finden Sie im Kapitel ["Standalone](#page-31-0) [Programmübersicht" auf Seite 32\)](#page-31-0). Lesen Sie dieses Kapitel, wenn Sie diese Funktion verwenden wollen.

Ein Steuergerät (das Master Gerät) steuert den Programmstart und Szenenwechsel der anderen Geräte. Jedes Gerät enthält seine eigene Sequenz. Das Steuergerät löst die Szenenwechsel basierend auf seiner eigenen Programmierung aus.

Jedes Gerät ruft seine Szenen in einer Endlosschleife auf und wechselt, wenn es vom Master Gerät dazu aufgefordert wird, oder bis das Master Gerät sein Programm beendet und den Geräten signalisiert, dass alle Geräte jetzt Szene 1 aufrufen sollen.

Beachten Sie, dass jedes Gerät Szenen enthalten muss und dass nur Szenenwechsel-Befehle übertragen werden. Über das Aussehen einer Szene werden keine Daten ausgetauscht.

#### **Automatische Triggerung des Standalone Betriebs**

Das Standalone Programm kann während einer oder zwei Perioden innerhalb von 24 h oder umgebungslichtabhängig aktiviert werden.

#### **Einstellen des Helligkeitssensors**

Die Option **Light level sensor trigger** muss auf **On** stehen.

Stellen Sie die Schaltschwelle des Lichtsensors über das Feld **Trigger level** ein oder übernehmen Sie den aktuellen Wert mit **Capture current sensor value**. Wenn das Umgebungslicht unter diesen Wert fällt, beginnt der Standalone Betrieb.

Wenn Sie die Optionen Timer *und* Helligkeit verwenden, beginnt der Betrieb bei Unterschreitung der eingestellten Helligkeit und zum programmierten Zeitpunkt.

Um falsche Triggerimpulse zu vermeiden, z.B. von Autoscheinwerfern, muss die Helligkeit mindestens 5 Minuten unter oder über dem eingestellten Wert bleiben.

#### **Einstellen der Schaltuhr**

Der Standalone Betrieb kann über die Echtzeituhr zweimal innerhalb 24 h gestartet / gestoppt werden.

Wenn Sie die Optionen Timer *und* Helligkeit verwenden, beginnt der Betrieb bei Unterschreitung der eingestellten Helligkeit und zum programmierten Zeitpunkt.

Zunächst müssen Sie die Einstellung der Echtzeituhr überprüfen, siehe ["Echtzeituhr" auf Seite 25](#page-24-0).

Sie können einen oder zwei Timer, z.B. morgens und abends, verwenden.

## **Programmierung der Szenen**

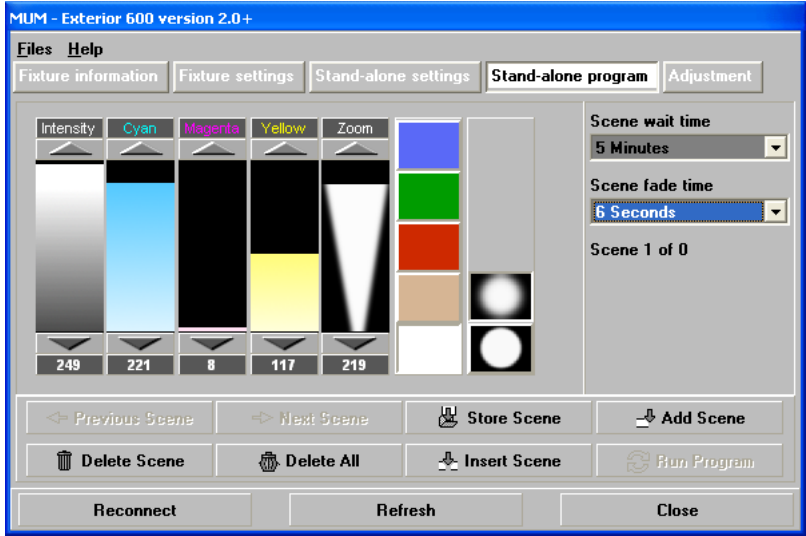

Öffnen Sie die Seite **Stand-Alone program**:

Folgende Optionen stehen zur Verfügung:

- **Intensity** Der Dimmer dimmt stufenlos von 0 100%.
- **Cyan Magenta Yellow** CMY Farbmischung. Die CMY Farbmischung basiert auf drei graduierten Filtern der Farben Cyan, Magenta und Gelb. Durch unterschiedliches Einfahren der Filter in den Strahlengang kann praktisch jeder beliebige Farbton erzeugt werden. Das vollständige Einfahren aller drei Filter sperrt den Durchgang des Lichts praktisch völlig für hohe Helligkeiten sollten Sie nur zwei Filter gleichzeitig verwenden.
- **Zoom** Die Zoomlinse kann verfahren werden, um den Streuwinkel zu ändern. Die Zoomfunktion hat nur bei folgenden Linsenoptionen des Exterior 600 einen sichtbaren Effekt:
	- Exterior 600, 18-25°
	- Exterior 600, 22-38°

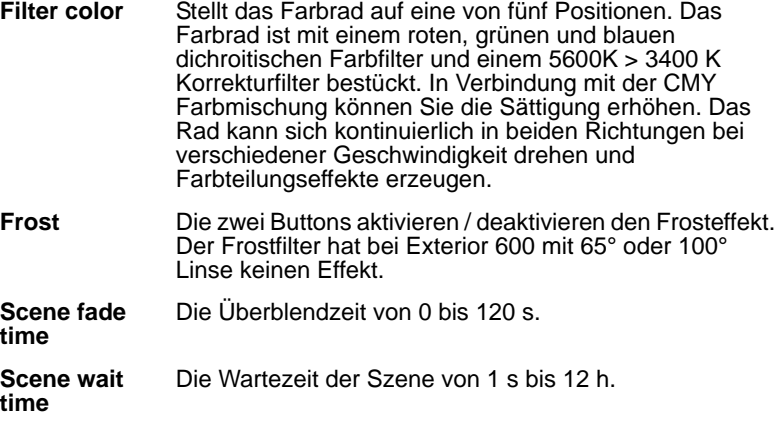

Beim Betrieb mehrerer Gerät mit synchroner Triggerung wird die Wartezeit der Slave Geräte ignoriert, da sie vom Master Gerät bestimmt wird. Jedes Gerät blendet mit seiner eigenen Zeit über und wartet dann auf einen Impuls vom Master Gerät.

Beachten Sie beim Programmieren des Master Geräts, dass seine jeweiligen Szenenzeiten gleich oder länger der Überblendzeiten der anderen Geräte sind. Wenn eine Szene des Master Geräts z.B. 10 s stehen bleibt, die Überblendzeit eines Slave Geräts aber 15 s ist, kann es zu unvorhersehbaren Ergebnissen kommen.

#### **Szenenverwaltung**

Nach der Einstellung der Effekte können Sie die Szene mit Hilfe folgender Optionen speichern:

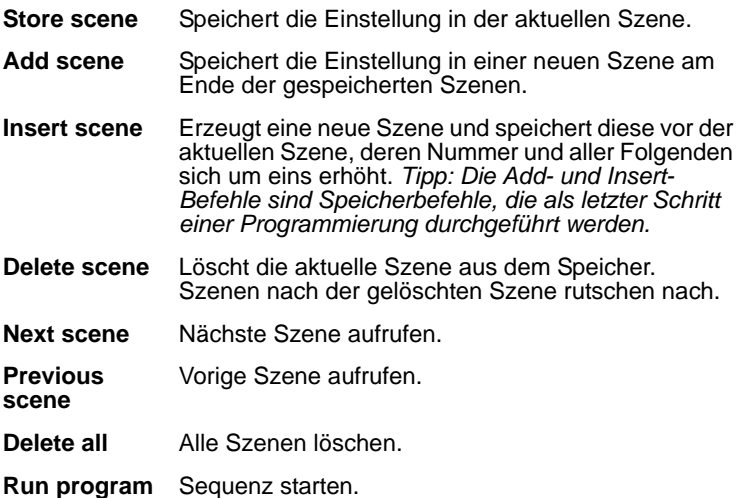

Die Sequenz läuft nach dem Start in einer aufsteigenden Endlosschleife ab.

Wenn ein Slave Gerät:

- Weniger Szenen als das Master Gerät hat, ruft es die Szenen in einer Endlosschleife auf, bis das Master Gerät zum Aufruf der ersten Szene auffordert.
- Mehr Szenen als das Master Gerät hat, werden die zusätzlichen Szenen niemals aufgerufen, da das Master Gerät bei allen Geräten die erste Szene aufruft, wenn es selbst die erste Szene aufruft.

## **Programmieren der selben Sequenz auf mehreren Geräten**

Obwohl Sie nur ein Gerät gleichzeitig an die MUM anschließen können, können Sie die Programmierung auslesen und in einer Datei speichern. Schließen Sie dann das nächste Gerät an und überspielen Sie die gespeicherten Daten. Dieses Vorgehen ist sinnvoll, wenn mehrere Geräte des selben Typs die selbe Standalone Sequenz synchron aufrufen sollen.

# **Wiedergabe im Standalone Modus**

## **Automatisches Starten der Sequenz beim Einschalten**

Die Wiedeergabe der programmierten Sequenz in einer Endlosschleife beginnt automatisch beim Einschalten des Geräts, wenn der Standalone Modus (siehe ["Standalone Einstellungen" auf Seite 36\)](#page-35-0) und die automatische Zündung des Leuchtmittels (siehe ["Geräteeinstellungen" auf](#page-25-0) [Seite 26\)](#page-25-0) aktiviert wurden.

## **Wiedergabe von Szenen mit dem optionalen MC-X Controller**

Der MC-X ist eine optionale, von Martin Professional erhältliche Fernsteuerung. Der Controller ermöglicht den einfachen Aufruf der ersten 7 Szenen der Sequenz.

#### **Aktivieren der MC-X Steuerung**

#### **Mit einem MP-2**

Gehen Sie für jedes Gerät so vor:

- 1. Deaktivieren Sie den Standalone Modus im Menü SA / run / OFF und bestätigen Sie mit [Enter]. Verlassen Sie mit [Menu] das SA Menü.
- 2. Im Menü Per / nnO können Sie Taste 7 des MC-X als Taste zum Löschen des Leuchtmittels definieren. Siehe ["Technische Daten" auf](#page-78-0) [Seite 79.](#page-78-0)

#### **Mit einer MUM**

Gehen Sie für jedes Gerät so vor:

- 1. Deaktivieren Sie den Standalone Modus. Siehe ["Standalone](#page-35-0) [Einstellungen" auf Seite 36,](#page-35-0) im Kapitel ["Programmierung mit der MUM"](#page-34-0).
- 2. Definieren Sie bei Bedarf Taste 7 als Löschtaste für das Leuchtmittel. Siehe ["MC-X lamp off" auf Seite 27](#page-26-0) im Kapitel ["Einstellen des Geräts mit](#page-24-1) [der MUM"](#page-24-1).

#### **Anschluss und Verwendung des MC-X Controllers**

- 1. Schließen Sie den MC-X Controller an den Dateneingang des Exterior 600an. Verwenden Sie den Dateneingang des ersten Geräts einer Datenlinie, wenn mehrere Exterior 600 miteinander verbunden sind.
- 2. Die Szenen 00 06 der internen Sequenz rufen Sie mit den entsprechenden Tasten am MC-X auf.
- 3. Mit [Auto] starten Sie die Wiedergabe der Sequenz des Geräts.

## **Überschreiben der Standalone Wiedergabe durch eine DMX Steuerung**

Wenn ein Exterior 600 an eine DMX Steuerung angeschlossen wird und DMX Signale empfängt, wird die Wiedergabe der Standalone Sequenz unterbrochen und das Gerät reagiert auf die DMX Signale. DMX Signale von externen DMX Steuerungen haben immer Priorität vor der Standalone Sequenz.

# **Synchrone Wiedergabe der Standalone Sequenz**

*Hinweis: Dieses Kapitel erläutert die Regeln der Synchronisation zwischen Geräten während des Standalone Betriebs. Sie können diesen Abschnitt überblättern, außer es treten Probleme mit der Synchronisation auf oder Sie möchten genaueres über die verwendeten Konventionen wissen.*

Folgende Konventionen werden vereinbart:

- 1 Jedes Gerät kann bis zu 20 Szenen mit individuellen Überblend- und Wartezeiten speichern.
- 2 Die Szenen sind von 0 bis 19 nummeriert.
- 3 Jede Szene besteht aus einer Überblendung, gefolgt von einer Wartezeit.
- 4 Im Modus "synchrone Triggerung" sendet ein Exterior 600 den Befehl "gehe zu Szene xx" an die anderen Exterior 600, wobei xx die Nummer der Szene ist, die der Master als nächstes ausführt.
- 5 Wenn ein Slavegerät weniger Szenen als das Mastergerät hat, entscheidet es, welche Szene es aufruft, nach folgender Regel: Die Nummer der Szene, die es aufrufen soll (z.B. Szene 5) wird durch die Anzahl der programmierten Szenen (z.B. 4) des Slavegeräts geteilt. Es berücksichtigt keine Dezimalstellen des Ergebnisses. In unserem Beispiel ergibt die Rechnung 5 geteilt durch 4 das ganzzahlige Ergebnis 1. Das Slavegerät ruft also Szene 1 auf. Generell ruft das Slavegerät nach Erreichen der letzten Szene vor dem Mastergerät immer Szene 1 auf.

6. Wenn ein Slavegerät mehr programmierte Szenen als das Mastergerät hat, werden die letzten Szenen des Slavegeräts nie aufgerufen dargestellt an Szene S4 im folgenden Beispiel.

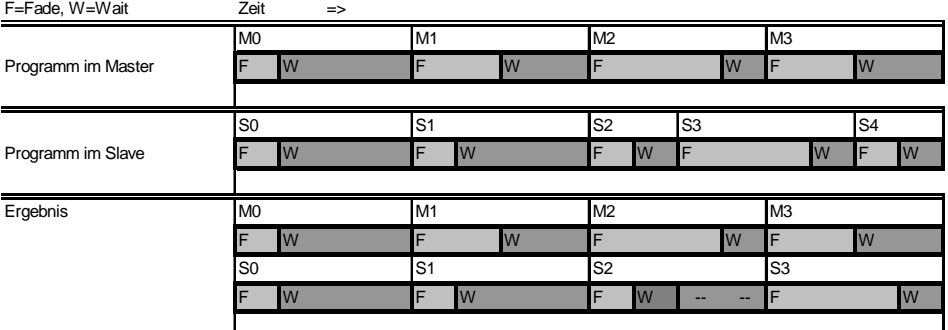

7. Slavegeräte akzeptieren Befehle vom Master nur, wenn die Ausführung der aktuellen Szene beendet ist. Dies kann zum Überspringen einer Slave-Szene führen, wenn die Szenenzeit des Slaves größer als die des Masters ist. Im folgenden Beispiel wird die Programmierung des Slaves nicht ausgeführt, da die Szenenzeiten der Szenen 0 und 2 länger sind als die Zeiten der entsprechenden Szenen des Masters.

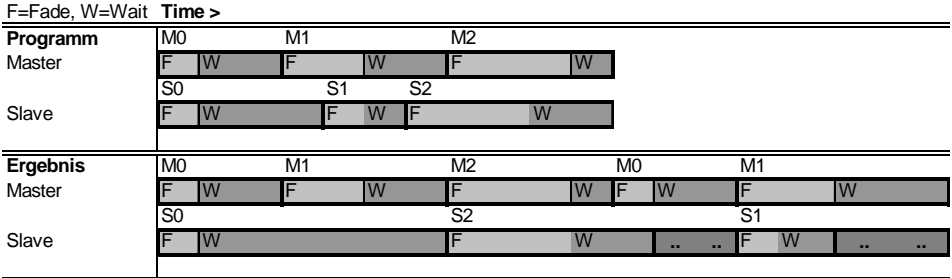

M=Master, S=Slave

## **ABSCHNITT 3. DMX STEUERUNG**

Dieser Abschnitt enthält die folgenden Kapitel:

- • ["Einstellungen für den DMX Betrieb" auf Seite 46](#page-45-0)
- • ["Betrieb an einer DMX Steuerung" auf Seite 49](#page-48-0)
- • ["DMX Protokoll" auf Seite 54](#page-53-0)

# <span id="page-45-0"></span>**Einstellungen für den DMX Betrieb**

Zum Betrieb an einer DMX Steuerung müssen Sie zunächst einige Einstellungen vornehmen. Diese Einstellungen werden in diesem Kapitel beschrieben. Sie können zur Einstellung des Exterior 600 einen PC (mit der MUM Software), einen MP-2 oder einen DAD verwenden. Wir empfehlen die Verwendung der MUM, da sie über eine graphische Oberfläche zur einfachen Bedienung verfügt (siehe folgende Bilder).

Folgen Sie den Anweisungen im Kapitel ["Geräteeinstellungen" auf Seite 23,](#page-22-0) um den Scheinwerfer mit einem der Geräte zu verbinden. Stellen Sie dann die folgenden Parameter ein.

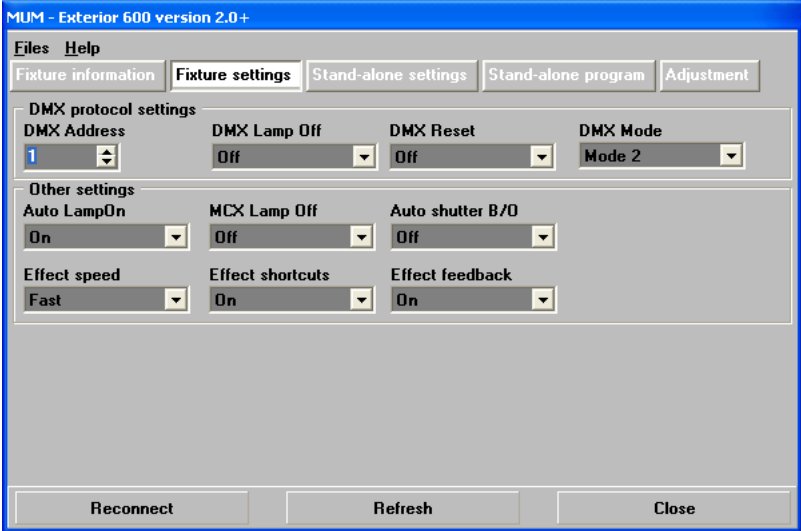

## **DMX Adresse**

Die DMX Adresse, auch Start- oder Geräteadresse genannt, ist der erste Kanal, ab dem das Gerät auf Befehle von der Steuerung reagiert. Jedes

Gerät muss über eine individuelle Startadresse und einen eigenen Adressbereich verfügen, ab dem es Befehle empfangen kann. Der Exterior 600 belegt acht (Modus 1) oder neun (Modus 2) aufeinander folgende Kanäle. Wenn das Gerät im Modus 1 betrieben wird, belegt es die Startadresse und die sieben folgenden Kanäle. Wenn die Startadresse z.B. 100 ist, verwendet das Gerät im Modus 1 die Kanäle 100, 101, 102, 103, 104, 105, 106 und 107. Die Adresse für das nächste Gerät könnte 108 sein.

Wenn zwei oder mehr Geräte über die selbe Startadresse verfügen, empfangen Sie identische Steuerbefehle und verhalten sich identisch. Die Einstellung gleicher Startadressen ist eine gute Methode zur Fehlersuche und ein einfacher Weg, um identisches Verhalten zu erreichen.

Stellen Sie im Felds **DMX Address** die Adresse mit den Pfeiltasten neben dem Feld ein. Die Geräteadresse wird in Echtzeit geändert.

## <span id="page-46-2"></span>**DMX lamp off**

Die Option DMX Lamp Off bestimmt, ob das Leuchtmittel von der Steuerung aus gelöscht werden kann. Als Voreinstellung ist die Option aktiv. Bei deaktivierter Option kann das Leuchtmittel trotzdem gelöscht werden, wenn Kanal 1 auf einen Wert zwischen 248 und 255 sowie die Kanäle 3, 4 und 5 auf Werte zwischen 230 und 232 gesetzt werden.

## <span id="page-46-1"></span>**DMX reset**

Die Option DMX Reset bestimmt, ob das Gerät von der Steuerung aus initialisiert werden kann. Als Voreinstellung ist die Option aktiv. Bei deaktivierter Option kann das Gerät trotzdem initialisiert werden, wenn Kanal 1 auf einen Wert zwischen 208 und 217 sowie die Kanäle 3, 4 und 5 auf Werte zwischen 230 und 232 gesetzt werden.

## <span id="page-46-0"></span>**DMX Modus**

Der Exterior 600 verfügt über zwei DMX Modi:

- **Modus 1** 8 DMX Kanäle steuern das Gerät im *Tracking* Modus.
- **Modus 2** 9 DMX Kanäle steuern das Gerät im *Tracking* oder *Vektor* Modus (Wir empfehlen Modus 2).

Die Geschwindigkeit, mit der ein Effekt auf eine neue Position fährt, die Überblend- oder Fade-Zeit, kann auf zwei Arten, Tracking- und Vektorsteuerung, eingestellt werden:

- Im *Tracking* Modus werden Überblendungen mit Hilfe der Überblendzeit der Steuerung programmiert. Die Steuerung unterteilt den zu überstreichenden Wertebereich in kleine Abschnitte, denen das Gerät folgt. Der Exterior 600 verfügt über einen digitalen Filteralgorithmus, um ruckfreie Bewegungen zu erzeugen.
- Die *Vektorsteuerung* dient zur Programmierung langsamer Überblendungen, wenn Sie eine Steuerung ohne Überblendzeit verwenden. Die Steuerung sendet die Endposition und die Zeit, die bis zum Erreichen der Position verstreichen soll. Das Gerät berechnet die Überblendung selbst, was besonders bei sehr langsamen Wechseln zu ruhigerer Bewegung führen kann.

Im DMX Modus 2 können Sie zwischen Tracking und Vektor Modus wechseln, aber nie beide Modi gleichzeitig verwenden.

# <span id="page-48-0"></span>**Betrieb an einer DMX Steuerung**

Der Exterior 600 kann an jeder Steuerung programmiert und bedient werden, die kompatibel zum USITT DMX Protokoll ist. Dieses Kapitel beschreibt, wie das Gerät an einer Steuerung betrieben wird.

Im Kapitel ["Datenverbindung" auf Seite 20](#page-19-0) finden Sie Hinweise zur Datenverbindung der Geräte, im Kapitel ["DMX Protokoll" auf Seite 54](#page-53-0) werden die einzelnen Steuerkanäle erläutert.

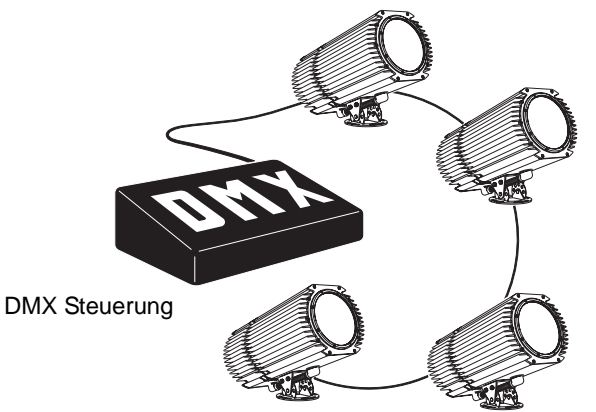

Das Kapitel besteht aus folgenden Abschnitten:

- • ["Effektsteuerung" auf Seite 50](#page-49-0)
- • ["Leuchtmittel" auf Seite 51](#page-50-0)
- • ["Farben" auf Seite 51](#page-50-1)
- • ["Dimmer" auf Seite 52](#page-51-0)
- • ["Shutter" auf Seite 52](#page-51-1)
- • ["Zoom" auf Seite 53](#page-52-0)
- • ["Beamshaper und Frost" auf Seite 53](#page-52-1)

*Wichtig: Wenn ein Exterior 600 an eine DMX Steuerung angeschlossen wird und DMX Signale empfängt, wird die Wiedergabe der Standalone Sequenz unterbrochen und das Gerät reagiert auf*  *die DMX Signale. DMX Signale von externen DMX Steuerungen haben immer Priorität vor der Standalone Sequenz.*

## <span id="page-49-0"></span>**Effektsteuerung**

Beim Einschalten des Exterior 600 werden die Effekte überprüft und auf ihre Grundposition gesetzt. Der Exterior 600 kann auch von der Steuerung auf Kanal 1 initialisiert werden. Wenn der DMX Reset auf Kanal 1 gesperrt wurde (siehe ["DMX reset" auf Seite 47\)](#page-46-1), kann das Gerät nur initialisiert werden, wenn zusätzlich die CMY Kanäle auf Werte zwischen 230 und 232 gesetzt werden.

#### **Geschwindigkeit**

Die Geschwindigkeit mit ein Effekt überblendet, sich also von einer zur anderen Position bewegt, kann auf zwei Arten, Tracking- und Vektorsteuerung, bestimmt werden. Die Eigenschaften beider Modi werden im Kapitel ["DMX Modus" auf Seite 47](#page-46-0) erläutert.

Im DMX Modus 2 können Sie zwischen Tracking und Vektor Modus wechseln:

- Das Gerät befindet sich im Tracking Modus, wenn Kanal 9 auf Werten zwischen 0 und 2 steht. Überblendungen werden dann von der Überblendzeit der Steuerung gesteuert. Der Exterior 600 verfügt über einen digitalen Filteralgorithmus, um ruckfreie Bewegungen zu erzeugen.
- Die Vektorgeschwindigkeit wird auf Kanal 9 zwischen schnell (kanalwert 3) und langsam (Kanalwert 245) programmiert. Die Geschwindigkeitseinstellungen betreffen den Dimmer und die Farbmischung. Im Vektor Modus muss die Überblendzeit der Steuerung auf den Wert 0 gesetzt werden.

#### **Lagekontrolle**

Die Lage der Effekte wird ständig überprüft und bei Bedarf automatisch korrigiert. Diese Funktion kann deaktiviert werden (siehe ["Effect feedback"](#page-26-1) [auf Seite 27](#page-26-1)), was wir jedoch nicht empfehlen.

#### **Shortcuts**

Die Shortcut Einstellung (siehe ["Geräteeinstellungen" auf Seite 26\)](#page-25-0) bestimmt, ob ein Effektrad den kürzesten Weg zur nächsten Position nimmt und dabei über die offene Position fahren darf, oder die offene Position gemieden werden soll. Die Einstellung kann über den Geschwindigkeitskanal von der Steuerung überschrieben werden (nur im DMX Modus 2 verfügbar - siehe ["DMX Modus" auf Seite 47\)](#page-46-0).

## **Leuchtmittel**

#### <span id="page-50-0"></span>**Zünden des Leuchtmittels**

In der Grundeinstellung wird das Leuchtmittel erst gezündet, wenn das Gerät einen Zündbefehl von der Steuerung empfängt. Das Leuchtmittel kann auch automatisch innerhalb von 90 s nach Einschalten des Geräts gezündet werden, wenn Sie die automatische Lampenzündung aktivieren (siehe ["Geräteeinstellungen" auf Seite 23\)](#page-22-0).

Beim Zünden einer Entladungslampe nimmt das Gerät für den Bruchteil einer Sekunde eine sehr hohe Leistung auf. Das gleichzeitige Zünden mehrerer Leuchtmittel kann zu starkem Spannungsabfall führen, wodurch manche Leuchtmittel nicht zünden, oder zum Auslösen der Sicherung der Stromversorgung führen. Leuchtmittel sollten Sie deswegen nur mit 5 s Abstand zünden. Die automatische Lampenzündung zündet das Leuchtmittel abhängig von der DMX Adresse des Geräts innerhalb von 90 s.

#### **Löschen des Leuchtmittels**

Das Leuchtmittel kann von der Steuerung über einen "lamp off" Befehl auf Kanal 1 gelöscht werden. Wenn der Befehl gesperrt wurde (siehe ["DMX](#page-46-2) [lamp off" auf Seite 47\)](#page-46-2) kann das Leuchtmittel trotzdem gelöscht werden, wenn Sie auf den CMY Kanälen zusätzlich Werte zwischen 230 und 232 senden.

Ein Leuchtmittel muss mindestens 8 Minuten abkühlen, bevor es erneut gezündet werden kann. Zündbefehle, die während dieser Zeitspanne empfangen werden, werden gespeichert und nach Ablauf der Abkühlzeit ausgeführt.

### **Farben**

#### <span id="page-50-1"></span>**Farbrad**

Das Farbrad verfügt über dichroitische Glasfilter der Farben rot, grün und blau sowie einen Korrekturfilter von 5600 K auf 3400 K und eine offene Position. Es kann zusammen mit der Farbmischung zur Erzeugung gesättigter Farben verwendet werden. Das Rad kann sich kontinuierlich in

beiden Richtungen mit unterschiedlicher Geschwindigkeit drehen, Farbteileffekte und Vollfarben erzeugen.

Bei Auswahl der Option "blackout" im Modus 2 wird der Shutter während eines Farbwechsels geschlossen.

#### **Subtraktive CMY Farbmischung**

Die CMY Farbmischung basiert auf drei graduierten, dichroitischen Filtern der Farben Cyan, Magenta und Gelb. Durch unterschiedliches Einbringen der Filter in den Strahlengang kann praktisch jeder beliebige Farbton erzeugt werden. Die Verwendung aller drei Filter führt zu starkem Lichtverlust, das vollständige Einfahren aller drei Filter kommt dem Schließen des Shutters gleich. Verwenden Sie deswegen nur 2 Farben gleichzeitig, um maximale Helligkeit zu erreichen.

#### **Zufällige Farbmischung**

Auf Kanal 6 können Sie die zufällige Farbmischung in den Geschwindigkeiten langsam, mittel oder schnell aktivieren. Die zufällige Farbmischung hat Priorität vor den Steuerwerten, die für die CMY Kanäle empfangen werden.

## <span id="page-51-0"></span>**Dimmer**

Der mechanische Vollbereichsdimmer ermöglicht die weiche Dimmung des Geräts von 0 - 100%.

## <span id="page-51-1"></span>**Shutter**

Der mechanische Hochgeschwindigkeitsshutter öffnet und schließt den Strahlengang schlagartig. Die maximale Blitzgeschwindigkeit beträgt 8 Hz, über DMX können auch zufällige Blitzgeschwindigkeiten aufgerufen werden.

Die Option "Auto Shutter" (siehe ["Geräteeinstellungen" auf Seite 26\)](#page-25-0) unterstützt den Dimmer, indem der Shutter geschlossen wird, wenn der Dimmer fast geschlossen ist - dadurch sind schnellere Blackout-Befehle des Dimmers möglich.

<span id="page-52-0"></span>Die Zoomlinse kann zur Änderung des Streuwinkels verfahren werden. Die Zoomfunktion hat nur in folgenden Varianten des Exterior 600 einen wahrnehmbaren Effekt:

- Exterior 600, 18-25°
- Exterior 600, 22-38°

Die Zoomfunktion ist in Verbindung mit anderen Streuwinkeln praktisch nicht sichtbar.

### <span id="page-52-1"></span>**Beamshaper und Frost**

Der:

- Beamshaper verformt den Lichtstrahl oval. Das Oval kann um 90° gedreht werden.
- Frostfilter dient als Weichzeichner.

Beide Effekte sitzen auf einem Rad und können nicht kombiniert werden.

Der Beamshaper und Frostfilter erzeugen in Modellen mit 65° oder 100° Streuwinkel praktisch keinen Effekt.

## <span id="page-53-0"></span>**DMX Protokoll**

**Startcode = 0**

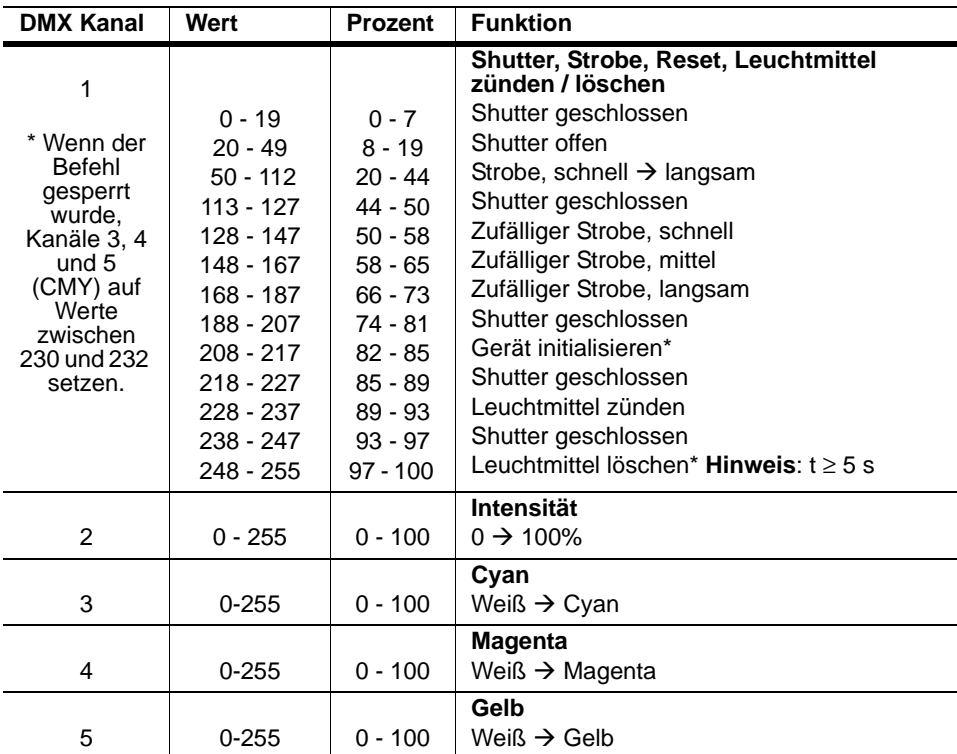

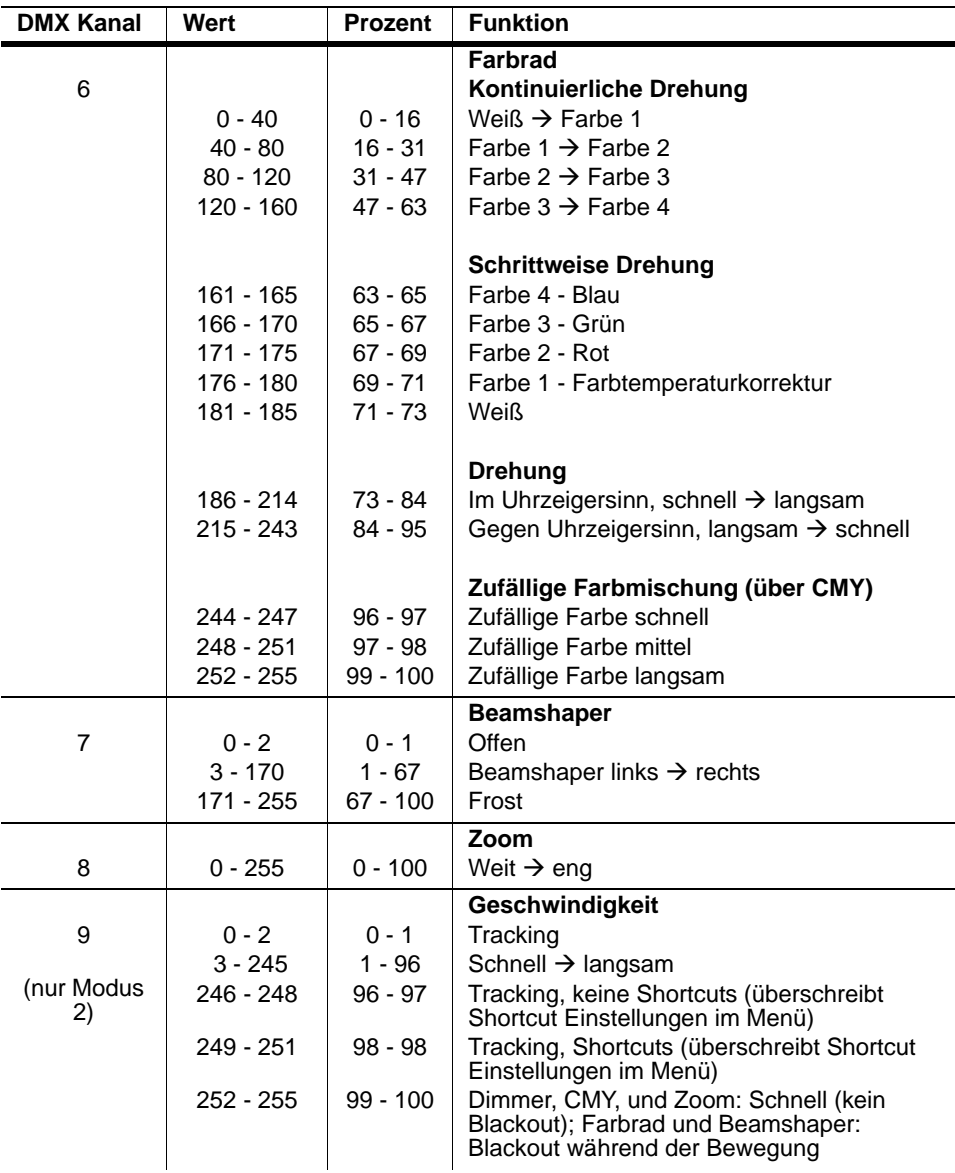

#### **56 DMX Protokoll**

## **ABSCHNITT 4. WARTUNG UND FEHLERBEHEBUNG**

Dieser Abschnitt enthält folgende Kapitel:

- • ["Pflege der Dichtungen" auf Seite 58](#page-57-0)
- • ["Reinigung" auf Seite 60](#page-59-0)
- • ["Aktualisieren der Firmware" auf Seite 61](#page-60-0)
- • ["Leuchtmittel" auf Seite 64](#page-63-0)
- • ["Wartung der elektronischen Komponenten" auf Seite 69](#page-68-0)
- • ["Fehlerbehebung" auf Seite 75](#page-74-0)

# <span id="page-57-0"></span>**Pflege der Dichtungen**

Der Exterior 600 hat den Schutzfaktor IP 65, damit ist er gegen Eindringen von Staub und Wasser, das unter niedrigem Druck aus beliebiger Richtung einwirkt, geschützt. Voraussetzung für den Schutz ist die Beachtung folgender Punkte:

- Tauschen Sie rissige oder versprödete Dichtungen aus.
- Die Dichtungen müssen über ihren gesamten Umfang mit dem Gehäuse abschließen oder leicht überstehen.
- Die Kabeldurchführungen müssen fest im Gehäuse und dem Kabel verschraubt sein.
- Die Schrauben der Abdeckungen des Gehäuses und Lampenhauses müssen mit 3 Nm Drehmoment festgezogen werden. Dieses Drehmoment komprimiert die Dichtungen um ca. ein Drittel.
- Beim Austausch des Frontglases müssen die Schrauben im Kreis festgezogen werden, um das Brechen des Glases zu vermeiden.

In der Rückwand des Exterior 600 sind zwei öl- und wasserdichte Gore-Tex Ventile montiert, die den Luftaustausch zwischen Gerät und Umwelt zu ermöglichen. Dadurch wird ein Druckausgleich hergestellt, um das Eindringen von Wasser durch Unterdruck im Gehäuse bei undichten oder mangelhaft gewarteten Geräten zu verhindern.

### **Dichtungen**

Die Dichtungen müssen sorgfältig montiert werden, um den Schutzfaktor des Geräts zu erhalten. Die Lebensdauer der Silikondichtungen ist auf die durchschnittliche Lebensdauer des Geräts abgestimmt. Während der Wartung des Geräts sollten Sie den Zustand der Dichtungen untersuchen. Gerissene, versprödete und verhärtete Dichtungen müssen ausgetauscht werden. Ersatzdichtungen erhalten Sie bei Ihrem Martin Architectural Händler.

Die Dichtungen müssen zwischen 0,5 - 1 mm über das Gehäuse stehen. Wenn Sie die Dichtung beim Überfahren mit dem Finger fühlen können, ist der Überstand ausreichend. Die Abdichtung ist ausreichend, wenn die Dichtung mit dem Gehäuse abschließt. Dichtungen ohne Überstand können bei Abkühlung des Geräts in das Innere gesaugt werden und Wassereintritt ermöglichen.

Gehen Sie bei der Montage der vier Abdeckungen so vor:

- 1. Führen Sie die Schrauben durch alle Bohrungen der Abdeckung und der dazu gehörigen Dichtung.
- 2. Legen Sie die Abdeckung mit Dichtung auf das Gehäuse. Die Dichtung muss gleichmäßig am gesamten Umfang überstehen. Überprüfen Sie den Überstand, indem Sie mit einem Finger über die Dichtung fahren.
- 3. Ziehen Sie die Schrauben gleichmäßig über Kreuz fest. Das Anzugsmoment für die Schrauben beträgt 2,5 - 3 Nm.

## **Kabeldurchführungen**

Die mitgelieferten Kabel werden über Durchführungen, die Kabel von 5,5 - 10 mm Durchmesser aufnehmen können, in das Gerät geführt. Die Durchführung muss ersetzt werden, wenn Sie das Netz- oder Datenkabel durch Kabel mit Durchmessern kleiner als 5,5 mm oder größer als 10 mm oder das Datenkabel durch zwei Leitungen ersetzen. Ersatzdurchführungen, die Sie im Elektrofachhandel erhalten, müssen folgende Spezifikationen erfüllen:

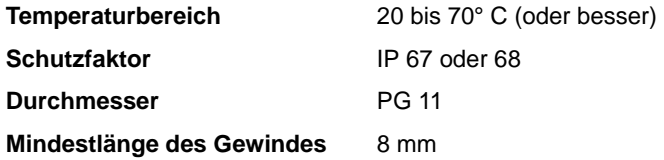

## <span id="page-59-0"></span>**Reinigung**

## **Reinigung der Linsen**

Reinigen Sie die optischen Komponenten sorgfältig.

Entfernen Sie Ablagerungen mit Wattestäbchen oder einem weichen Tuch, das mit Isopropylalkohol befeuchtet wurde. Sie können einen handelsüblichen Glasreiniger verwenden, Rückstände müssen jedoch mit destilliertem Wasser entfernt werden. Reinigen Sie die Oberfläche mit kreisenden Bewegungen von innen nach außen. Trocknen Sie die Oberfläche mit einem weichen, fusselfreien Tuch oder ölfreier, getrockneter **Druckluft** 

Entfernen Sie fest haftend Ablagerungen mit einem weichen Tuch oder Wattestäbchen, die mit Glasreiniger oder destilliertem Wasser getränkt sind. Reiben Sie nicht über die Oberfläche: Tupfen Sie die Ablagerung ab.

## **Reinigung des Gehäuses**

Das Aluminiumgehäuse des Exterior 600 kann mit einer milden Waschlösung, z.B. Autoshampoo, gereinigt werden.

Trennen Sie das Gerät allpolig vom Netz und lassen Sie es abkühlen.

Überprüfen Sie den Zustand der Dichtungen.

Spülen Sie das Gehäuse mit einem weichen Wasserstrahl ab. Verwenden Sie keinen Hochdruckreiniger.

Waschen Sie das Aluminiumgehäuse mit einer milden Reinigungslösung und einer Bürste oder einen Schwamm. Verwenden Sie keine abrasiven Reiniger.

Spülen Sie mit klarem Wasser nach.

# <span id="page-60-0"></span>**Aktualisieren der Firmware**

Die neueste Firmware für den Exterior 600 finden Sie im Supportbereich der Martin website http://www.martin.com. Sie können die Firmware mit Hilfe eines MP-2 Uploaders oder einem PC Interface, das vom Martin Software Uploader (auf der Martin website erhältlich) unterstützt wird, installieren. Zur Zeit werden die folgenden Interfaces unterstützt (Version 5.5):

- DABS1
- ShowDesigner PCI DMX Interface Karte (2048 Kanäle)
- LightJockey PCI DMX Interface Karte (512 oder 2048 Kanäle)
- LightJockey PCMCIA DMX Interface
- LightJockey 4064 ISA DMX Interface Karte (DJ und Club)

#### *Hinweis: Steuerungen, die in die Datenleitung eingeschliffen werden (z.B. Martin Lighting Director oder Martin Matrix), müssen während der Aktualisierung über die DMX Linie überbrückt werden, da Sie den Update Code nicht korrekt weiter leiten.*

Lesen Sie die Hinweise zur neuen Firmware genau durch, um sich über Funktionsänderungen oder spezielle Hinweise zu informieren.

*Hinweis: Einige Firmware Versionen erfordern einen Bootmode Upload oder einen Bootsektor Update. Der Exterior 600 muss in diesen Fällen durch Setzen eines Jumpers in den Bootmode gesetzt werden. Folgen Sie den Anweisungen im Kapitel ["Wenn das](#page-61-0)  [Gerät nicht reagiert \(Bootmode & Bootsektor Upload\)" auf Seite](#page-61-0)  [62.](#page-61-0)*

## **Normaler Update (DMX/Auto Mode Upload)**

Um die Firmware zu aktualisieren, verbinden Sie das Gerät mit dem Uploader wie mit einer normalen DMX Steuerung und führen den Update wie im Handbuch des Uploaders beschrieben durch. Der Exterior 600 muss während des Uploads nicht von anderen Geräten in der Datenlinie getrennt werden.

Nach dem Upload führt der Exterior 600 während der Initialisierung einen Prüfsummentests des Speichers aus.

Wenn der Firmware Upload unterbrochen wurde, schalten Sie das Gerät aus und frühestens nach 10 s wieder ein, um einen Prüfsummentest zu erzwingen. Wiederholen Sie dann den Upload. Wenn eine Fehler auftritt und sich das Gerät nach dem Upload nicht initialisiert, wurden die Daten beschädigt oder unvollständig übertragen.

## **Wenn der normale Upload fehl schlägt (Bootmode Upload)**

Wenn der Upload unterbrochen oder beschädigte Daten übertragen wurden, schalten Sie das Gerät für mindestens 10 s aus, bevor Sie einen weiteren Versuch starten. Beim Einschalten des Geräts blinken beide LEDs gelb. Das Gerät ist jetzt für einen *Bootmode* Upload, den Sie wie in der Dokumentation des Uploaders beschrieben durchführen, bereit.

## <span id="page-61-0"></span>**Wenn das Gerät nicht reagiert (Bootmode & Bootsektor Upload)**

Wenn alle Upload Versuche fehl schlagen und das Gerät falsch oder gar nicht reagiert oder die Firmware einen Bootsektor Update oder Bootmode Upload verlangt, gehen Sie so vor:

- 1. Trennen Sie den Exterior 600 allpolig vom Netz und lassen Sie ihn mindestens 20 Minuten abkühlen.
- 2. Entfernen Sie die hintere Abdeckung des Geräts, indem Sie die 4 mm Inbusschrauben des Deckels entfernen.
- 3. Heben Sie Dichtung und Deckel vorsichtig ab.
- 4. Entfernen Sie die zwei Kreuzschlitzschrauben des Platinenhalters und ziehen Sie die Platine heraus.

5. Finden Sie auf der Platine den Jumper PL 121 (siehe Abbildung ["PCB Layout"](#page-77-0) [auf Seite 78](#page-77-0)) und stecken Sie den Jumper auf die Pins 1 und 2. Dadurch

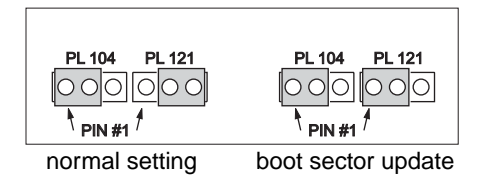

wird der Schreibschutz des Bootsektors aufgehoben und das Gerät in den Bootmoder gesetzt. Es wartet jetzt auf den Empfang der Firmware.

- 6. Montieren Sie die Platine wieder und schalten Sie das Gerät ein.
- 7. Führen Sie wie in der Dokumentation des Uploaders beschrieben einen Bootmode Upload durch.
- 8. Trennen Sie das Gerät nach dem Upload allpolig vom Netz und lassen Sie es abkühlen.
- 9. Entfernen Sie die zwei Kreuzschlitzschrauben des Platinenhalters und ziehen Sie die Platine heraus.
- 10. Setzen Sie Jumper PL 121 wieder auf die normale Position (Pins 2 / 3).
- 11. Montieren Sie die Platine.
- 12. Überprüfen Sie die Dichtung vor Montage. Ersetzen Sie die Dichtung (P/N 20600020) wenn sie verdreht, gebrochen oder rissig ist.
- 13. Legen Sie die Abdeckung mit Dichtung auf das Gehäuse. Die Dichtung muss gleichmäßig am gesamten Umfang überstehen. Überprüfen Sie den Überstand, indem Sie mit einem Finger über die Dichtung fahren.
- 14. Ziehen Sie die Schrauben gleichmäßig über Kreuz fest. Das Anzugsmoment für die Schrauben beträgt 2,5 - 3 Nm.

## <span id="page-63-0"></span>**Leuchtmittel**

Dieses Kapitel beschreibt die Installation und Justage des Leuchtmittels. Es enthält folgende Abschnitte:

- • ["Kompatible Leuchtmittel"](#page-63-1)
- • ["Maximale Lebensdauer"](#page-63-2)
- • ["Installation des Leuchtmittels" auf Seite 66](#page-65-0)

## <span id="page-63-1"></span>**Kompatible Leuchtmittel**

Der Exterior 600 ist für die unten gelisteten Leuchtmittel geeignet. *Die Installation anderer Leuchtmittel kann zur Beschädigung des Geräts führen.* 

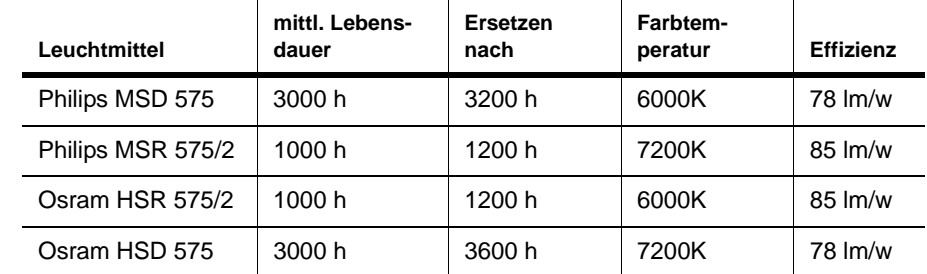

<span id="page-63-2"></span>*Hinweis: Diese Daten können sich ändern. Ziehen Sie immer die mit dem Leuchtmittel gelieferte Dokumentation des Herstellers zu Rate.*

## **Maximale Lebensdauer**

Während des Betriebs wird der Quarzglaskolben geschwächt, wodurch das Risiko einer Lampenexplosion gegen Ende der Lebensdauer stark zunimmt. Tauschen Sie das Leuchtmittel spätestens nach der oben genannten Betriebszeit. Sie sollten alle Leuchtmittel innerhalb einer Installation gleichzeitig tauschen - dadurch behalten Sie einfacher die Übersicht in Installtionen mit vielen Geräten.

#### <span id="page-64-0"></span>**Zurücksetzen und Auslesen des Betriebsstundenzählers mit der MUM**

Der Exterior 600 verfügt über einen Betriebsstundenzähler für das Leuchtmittel, der über die MUM ausgelesen und zurück gesetzt werden kann. Nach Installation eines neuen Leuchtmittels sollten Sie den Zähler "Total lamp hours" zurück setzen.

Die MUM wird ab Version 2 der Firmware des Exterior 600 unterstützt.

Gehen Sie wie folgt vor:

- 1. Schließen Sie ein DABS1 Interface an Ihren PC an.
- 2. Schließen Sie das DABS1 an den Exterior 600 an.
- 3. Schalten Sie den Exterior 600 ein und starten Sie die MUM Software. Die Anwendung erkennt den Exterior 600 automatisch, wenn er eingeschaltet und über das DABS1 Interface mit dem PC verbunden ist. Sie liest die Einstellungen des Geräts aus und zeigt sie an.
- 4. Öffnen Sie die Seite **Fixture information** der MUM:

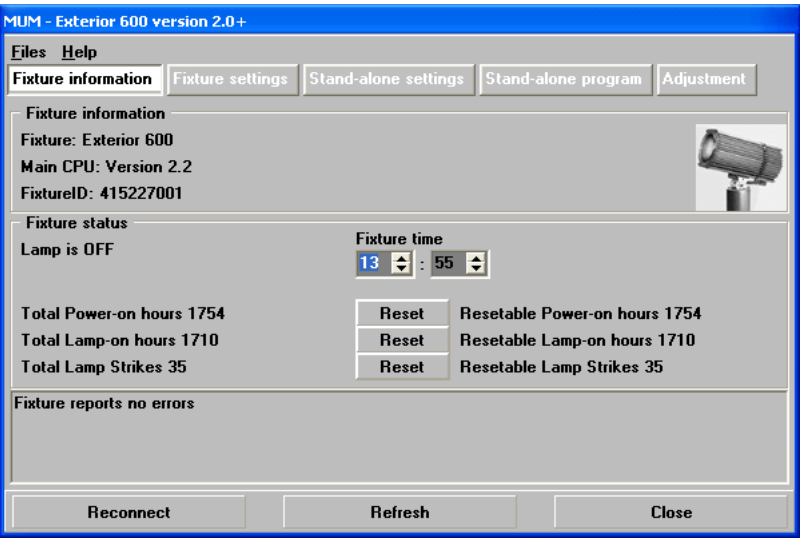

5. Die **Total Lamp-on hours** werden angezeigt und können durch Klicken des Buttons rechts des Feldes zurück gesetzt werden.

#### <span id="page-65-0"></span>*WARNUNG! Trennen Sie das Gerät immer allpolig vom Netz und lassen Sie es mindestens 20 Minuten abkühlen, bevor Sie das Leuchtmittel installieren.*

- 1. Trennen Sie den Exterior 600 allpolig vom Netz und warten Sie bei heißem Gerät mindestens 20 Minuten, bis es abgekühlt ist. Tragen Sie zu Ihrer Sicherheit eine Schutzbrille, da heiße Leuchtmittel explodieren können.
- 2. Entfernen Sie die Mutter des M10 Bolzens an der Oberseite des Geräts und ziehen Sie den Bolzen heraus.
- 3. Lösen Sie die Mutter des unteren Bolzens etwas und kippen Sie das hintere Gehäuse um nicht mehr als 45° nach unten, um den Schutzschlauch unterhalb des Geräts nicht zu beschädigen.
- 4. Lösen Sie die vier 5 mm Inbusschrauben der Lampenabdeckung. Entfernen Sie Abdeckung und Dichtung.

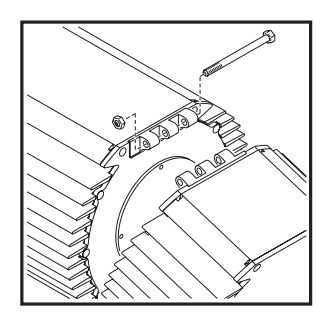

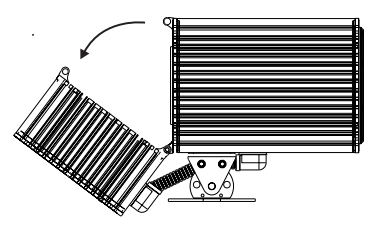

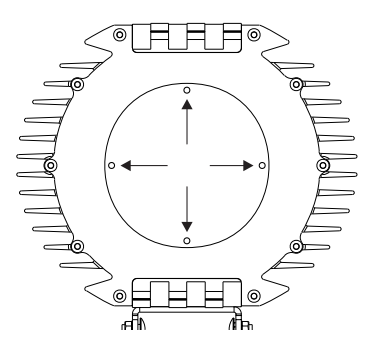

5. Lösen Sie die zwei Kreuzschlitzschrauben des Halters der Lampenfassung. Ziehen Sie Halter und Fassung vorsichtig heraus.

- 6. Ziehen Sie das verbrauchte Leuchtmittel aus der Fassung.
- 7. Halten Sie das neue Leuchtmittel am Keramiksockel - *berühren Sie den Glaskolben nicht* - und schieben Sie es ohne Verkanten vollständig in die Fassung.
- 8. Reinigen Sie den Glaskolben mit dem Reinigungstuch, das mit dem Leuchtmittel geliefert wird. Sie

können auch ein weiche, nicht fusselnde Tuch, das mit Alkohol befeuchtet wurde, verwenden.

- 9. Montieren Sie die Halterung wieder. Ziehen Sie beide Kreuzschlitzschrauben fest.
- 10. Die Fassung wird im Werk justiert. Wegen Toleranzen der Leuchtmittel kann jedoch eine Justage des Leuchtmittels erforderlich sein:
	- a. Schalten Sie das Gerät ein.
	- b. Zentrieren Sie den Brennpunkt (den hellsten Punkt der Abbildung) mit den drei markierten Justierschrauben. Die Drehung einer Schraube bewirkt eine diagonale Bewegung des Brennpunktes über die Projektionsfläche.
	- c. Um den Brennpunkt zu reduzieren, sollten jeweils alle drei Schrauben ¼ Umdrehung im

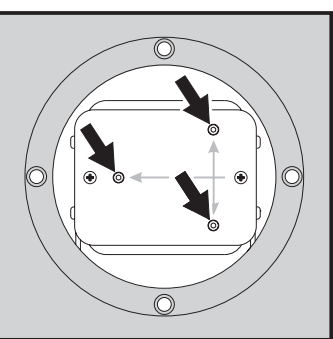

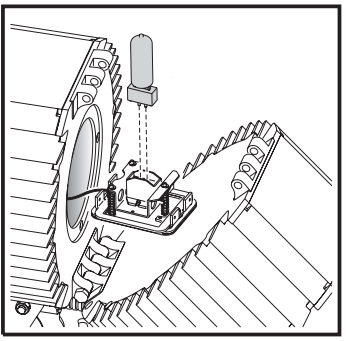

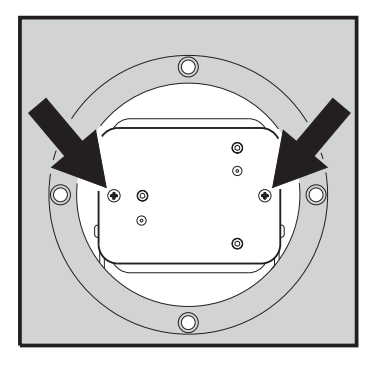

Uhrzeigersinn gedreht werden, bis eine gleichmäßige Helligkeitsverteilung erreicht ist.

- d. Falls der Lichtkegel am Rand heller als im Zentrum ist oder die Intensität zu gering erscheint, sitzt das Leuchtmittel zu tief im Reflektor. Drehen Sie jeweils alle drei Schrauben ¼ Umdrehung gegen den Uhrzeigersinn, bis eine gleichmäßige Helligkeitsverteilung erreicht ist.
- e. Trennen Sie das Gerät vom Netz und lassen Sie es abkühlen.
- 11. Überprüfen Sie den Zustand der Dichtung. Ersetzen Sie die Dichtung (P/N 20620050), wenn sie verdreht, gebrochen oder brüchig ist.
- 12. Legen Sie die Dichtung auf die Abdeckung. Schieben Sie die vier Inbusschrauben durch die Bohrungen des Deckels und der Dichtung. Ziehen Sie die Schrauben mit 3 Nm Drehmoment fest. Die Dichtung wird dadurch ca. ein Drittel komprimiert.
- 13. Kippen Sie das hintere Gehäuse nach oben und montieren Sie Bolzen und Sicherungsmutter.
- 14. Setzen Sie den Betriebsstundenzähler des Leuchtmittels mit einer MUM oder einem MP-2 Uploader zurück, siehe ["Zurücksetzen und Auslesen](#page-64-0) [des Betriebsstundenzählers mit der MUM" auf Seite 65.](#page-64-0)

# <span id="page-68-0"></span>**Wartung der elektronischen Komponenten**

Dieses Kapitel beschreibt die Wartungsarbeiten an den elektronischen Komponenten, die vom Anwender durchgeführt werden dürfen. es enthält folgende Abschnitte:

- • ["Austauschen der Sicherungen"](#page-68-1), unten
- • ["Anpassen der Spannungseinstellung" auf Seite 71](#page-70-0)
- • ["Installation eines Netzsteckers" auf Seite 18](#page-17-0)

Überlassen Sie alle Arbeiten, die hier nicht beschrieben werden, einem qualifizierten Martin Techniker.

*Warnung! Trennen Sie das Gerät allpolig vom Netz, bevor Sie Abdeckungen entfernen.*

> *Trennen Sie das Gerät immer allpolig vom Netz und lassen Sie es 20 Minuten abkühlen, bevor Sie die Wartung beginnen.*

### <span id="page-68-1"></span>**Austauschen der Sicherungen**

Der Exterior 600 hat 4 Sicherungen: eine Hauptsicherung - 6,3 AT (Martin P/N 05020020) - und drei Sichrungen auf der Platine für die Schwachstromkreise des Geräts:

- 5 AT (Martin P/N 05020018), auf Position F601 der Platine
- 4 AT 5X20 (Martin P/N 05020016), auf Position F602 der Platine
- 0.315 AT (Martin P/N 05020004), auf Position F603 der Platine

Die Lage der Sicherungen auf der Platine ist im Kapitel ["PCB Layout" auf](#page-77-0) [Seite 78](#page-77-0) dargestellt.

### **Hauptsicherung**

Austausch der Hauptsicherung:

- 1. Trennen Sie den Exterior 600 allpolig vom Netz und lassen Sie ihn mindestens 20 Minuten abkühlen.
- 2. Entfernen Sie die hintere Abdeckung des Geräts, indem Sie die zehn 4 mm Inbusschrauben des Deckels entfernen. Heben Sie Dichtung und Deckel vorsichtig ab.

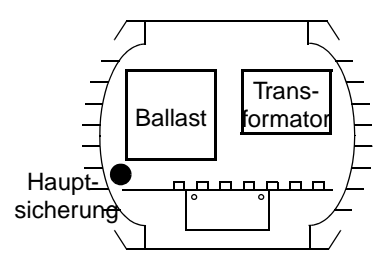

- 3. Die Hauptsicherung befindet sich im Sicherungshalter innerhalb des Elektronikgehäuses, links neben dem Ballast. Öffnen Sie den Halter mit einem Schlitzschraubendreher und entfernen Sie die Sicherung.
- 4. Ersetzen Sie die defekte Sicherung durch eine Sicherung mit identischen Kennwerten. Schließen Sie den Sicherungshalter wieder.
- 5. Überprüfen Sie die Dichtung vor Montage. Ersetzen Sie die Dichtung (P/N 20600020) wenn sie verdreht, gebrochen oder rissig ist.
- 6. Legen Sie die Abdeckung mit Dichtung auf das Gehäuse. Die Dichtung muss gleichmäßig am gesamten Umfang überstehen. Überprüfen Sie den Überstand, indem Sie mit einem Finger über die Dichtung fahren.
- 7. Ziehen Sie die Schrauben gleichmäßig über Kreuz fest. Das Anzugsmoment für die Schrauben beträgt 2,5 - 3 Nm.

#### **Sicherungen auf der Platine**

Austausch einer Sicherung auf der Platine:

- 1. Trennen Sie den Exterior 600 allpolig vom Netz und lassen Sie ihn mindestens 20 Minuten abkühlen.
- 2. Entfernen Sie die hintere Abdeckung des Geräts, indem Sie die zehn 4 mm Inbusschrauben des Deckels entfernen. Heben Sie Dichtung und Deckel vorsichtig ab.
- 3. Entfernen Sie die zwei Kreuzschlitzschrauben des Platinenhalters und ziehen Sie die Platine heraus.
- 4. Im Kapitel ["PCB Layout" auf Seite 78](#page-77-0) ist die Lage der Sicherungen angegeben. Lokalisieren und tauschen Sie die defekte Sicherung gegen eine Sicherung mit identischren Kennwerten.
- 5. Montieren Sie die Platine.
- 6. Überprüfen Sie die Dichtung vor Montage. Ersetzen Sie die Dichtung (P/N 20600020) wenn sie verdreht, gebrochen oder rissig ist.
- 7. Legen Sie die Abdeckung mit Dichtung auf das Gehäuse. Die Dichtung muss gleichmäßig am gesamten Umfang überstehen. Überprüfen Sie den Überstand, indem Sie mit einem Finger über die Dichtung fahren.
- 8. Ziehen Sie die Schrauben gleichmäßig über Kreuz fest. Das Anzugsmoment für die Schrauben beträgt 2,5 - 3 Nm.

## **Anpassen der Spannungseinstellung**

#### <span id="page-70-0"></span>*Warnung! Die Spannungs- und Frequenzeinstellung muss mit den lokalen Spannungseinstellungen übereinstimmen!*

Der Betrieb mit falscher Einstellung kann zu geringer Helligkeit, stark reduzierter Lebensdauer des Leuchtmittels, Überhitzung und Beschädigung des Geräts führen. Die Werkseinstellung ist auf dem Typenschild vermerkt. Wenn die lokale Netzspannung oder -frequenz abweicht, können Sie das Gerät wie im Kapitel:

- • ["Spannung einstellen \(alle Modelle außer 277 Volt\)"](#page-70-1) unten, oder
- • ["Spannung einstellen, 277 V Modell" auf Seite 73.](#page-72-0)

#### *Warnung! Die Einstellung darf nur von einem qualifizierten Installateur oder Techniker durchgeführt werden.*

#### <span id="page-70-1"></span>**Spannung einstellen (alle Modelle außer 277 Volt)**

Diese Prozedur gilt für alle Modelle *außer* Modelle, die ab Werk auf 277 V Netzspannung eingestellt wurden (auf dem Typenschild finden Sie die Werkseinstellung). Wenn der Exterior 600 ab Werk auf 277 V eingestellt wurde, gehen Sie wie im Abschnitt ["Spannung einstellen, 277 V Modell"](#page-72-0) [auf Seite 73](#page-72-0) beschrieben, vor.

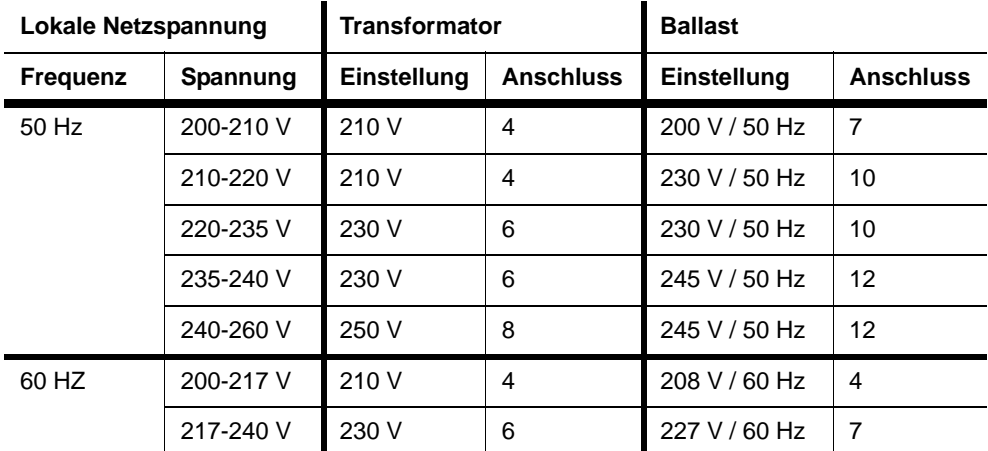

#### *Warnung! Trennen Sie das Gerät allpolig vom Netz, bevor Sie eine Abdeckung entfernen.*

- 1. Trennen Sie den Exterior 600 allpolig vom Netz und lassen Sie ihn mindestens 20 Minuten abkühlen.
- 2. Entfernen Sie die hintere Abdeckung des Geräts, indem Sie die zehn 4 mm Inbusschrauben des Deckels entfernen. Heben Sie Dichtung und Deckel vorsichtig ab.
- 3. Suchen Sie in der Tabelle oben die Zeile mit der lokalen Netzspannung und -frequenz. Nehmen Sie die

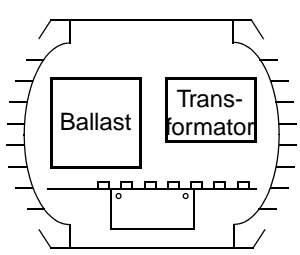

Einstellung vor. Beträgt die Netzspannung z.B. 230V, 50 Hz, muss der Transformator an Anschluss 6 und der Ballast an Anschluss 10 angeschlossen werden.

- 4. Stellen Sie den Transformator ein, indem Sie beide BRAUNEN Kabel am richtigen Anschluss anschließen. Die Anschlüsse sind beschriftet.
- 5. Stellen Sie den Ballast ein, indem Sie das BRAUNE Kabel am richtigen Anschluss anschließen.
- 6. Überprüfen Sie die Dichtung vor Montage. Ersetzen Sie die Dichtung (P/N 20600020) wenn sie verdreht, gebrochen oder rissig ist.
- 7. Legen Sie die Abdeckung mit Dichtung auf das Gehäuse. Die Dichtung muss gleichmäßig am gesamten Umfang überstehen. Überprüfen Sie den Überstand, indem Sie mit einem Finger über die Dichtung fahren.
- 8. Ziehen Sie die Schrauben gleichmäßig über Kreuz fest. Das Anzugsmoment für die Schrauben beträgt 2,5 - 3 Nm.

#### **Spannung einstellen, 277 V Modell**

Diese Prozedur gilt nur für Modelle, die ab Werk auf 277 V Netzspannung eingestellt wurden (auf dem Typenschild finden Sie die Werkseinstellung). Wenn der Exterior 600 ab Werk auf eine andere Spannung eingestellt wurde, gehen Sie wie im Abschnitt ["Spannung einstellen \(alle Modelle](#page-70-0) [außer 277 Volt\)" auf Seite 71](#page-70-0) beschrieben, vor.

- 1. Trennen Sie den Exterior 600 allpolig vom Netz und lassen Sie ihn mindestens 20 Minuten abkühlen.
- 2. Entfernen Sie die hintere Abdeckung des Geräts, indem Sie die zehn 4 mm Inbusschrauben des Deckels entfernen. Heben Sie Dichtung und Deckel vorsichtig ab.

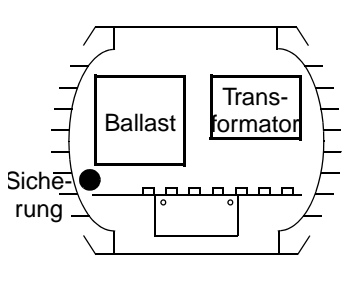

3. Lokalisieren Sie das BRAUNE Kabel, das den Netzfilter mit dem Transformator verbindet. Verbinden Sie dieses Kabel mit dem

entsprechenden Anschluss am Transformator (230 oder 277 V). *Verwenden Sie nicht das braune Kabel, das zum Ballast führt*.

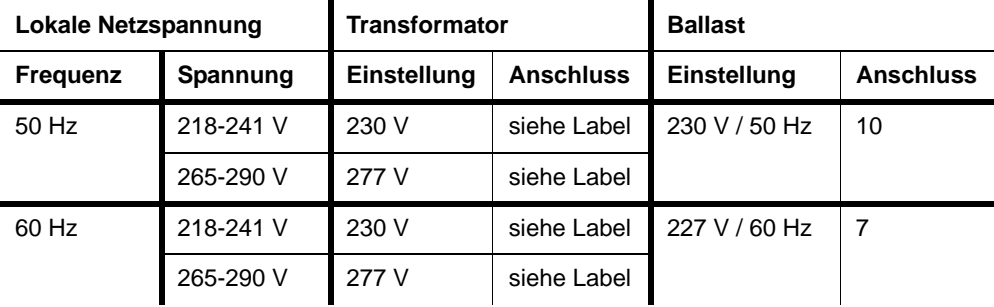

- 4. Um den Ballast einzustellen, schließen Sie das BRAUNE Kabel an Anschluss 7 für 60 Hz, oder an Anschluss 10 für 50 Hz Netzfrequenz an.
- 5. Überprüfen Sie die Dichtung vor Montage. Ersetzen Sie die Dichtung (P/N 20600020) wenn sie verdreht, gebrochen oder rissig ist.
- 6. Legen Sie die Abdeckung mit Dichtung auf das Gehäuse. Die Dichtung muss gleichmäßig am gesamten Umfang überstehen. Überprüfen Sie den Überstand, indem Sie mit einem Finger über die Dichtung fahren.
- 7. Ziehen Sie die Schrauben gleichmäßig über Kreuz fest. Das Anzugsmoment für die Schrauben beträgt 2,5 - 3 Nm.

### **Installation einer Batterie auf der Platine**

Die Echtzeituhr des Exterior 600, die für tageszeitabhängige Start- und Stoppvorgänge im Standalone Modus verwendet wird, benötigt eine 3V Batterie (P/N 05801001), damit die Uhr auch bei ausgeschaltetem Gerät läuft.

Die Batterie befindet sich auf Position BAT101 der Platine, rechts hinter den Sensoreingängen PL251 und PL252 und oberhalb IC124. Die Position wird durch einen aufgedruckten Ring in Größe der Batterie markiert. Der Pluspol der Batterie ist aufgedruckt. Er befindet sich neben dem Relais.

Um:

- Die Batterie zu installieren, erhitzen Sie das Lötzinn auf der Unterseite der Platine und schieben die Anschlüsse der Batterie gleichzeitig von oben ein.
- Um die unbeabsichtigte Entladung der Batterie bei Transport der Platine in einem antistatischen Beutel zu verhindern, sollten Sie die Anschlüsse mit je einem Tropfen Silikon isolieren.

# **Fehlerbehebung**

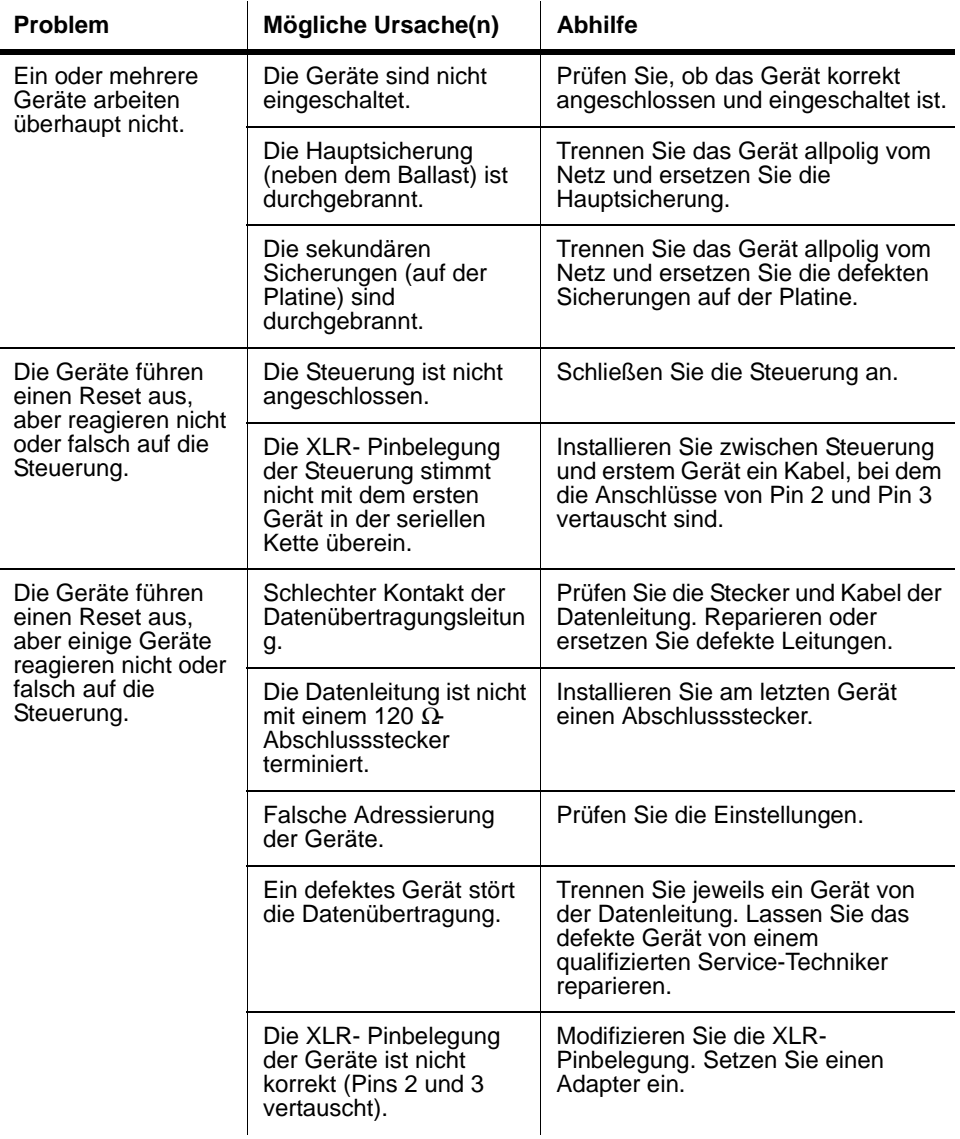

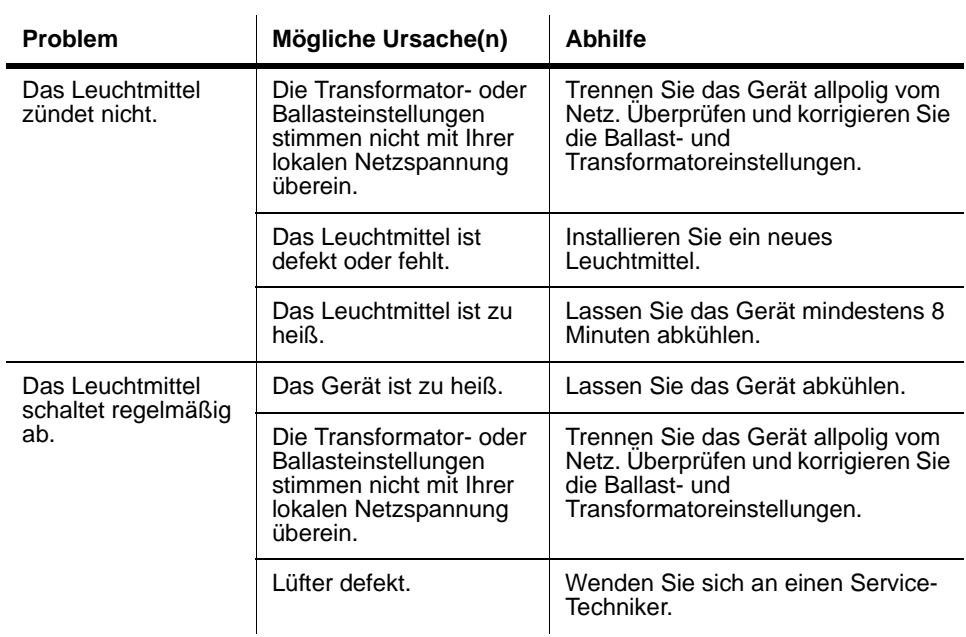

### **ABSCHNITT 5. REFERENZ**

Dieser Abschnitt enthält die folgenden Kapitel:

- • ["PCB Layout" auf Seite 78](#page-77-0)
- • ["Technische Daten" auf Seite 79](#page-78-0)

<span id="page-77-0"></span>**PCB Layout**

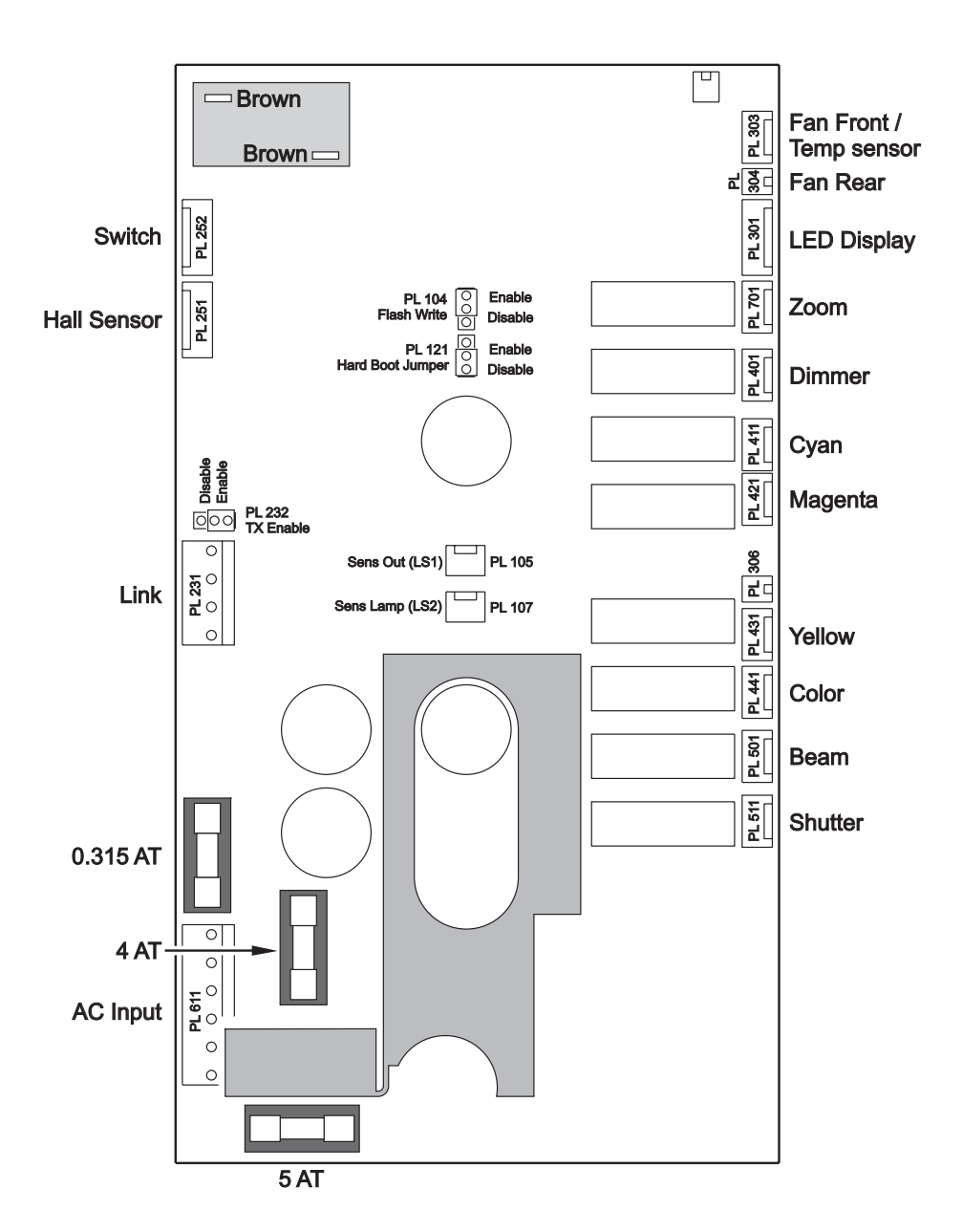

## <span id="page-78-0"></span>**Technische Daten**

#### Abmessungen und Gewicht

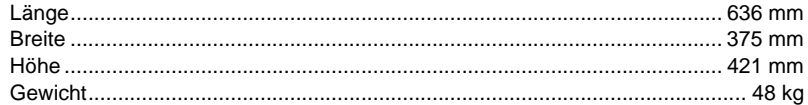

#### Lichtquelle

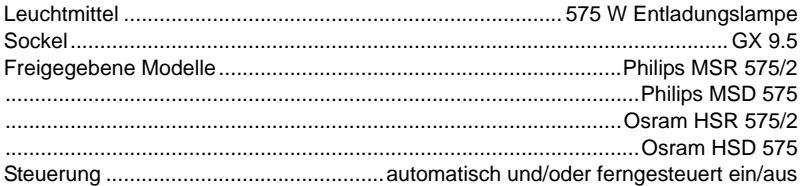

#### Dynamische Effekte

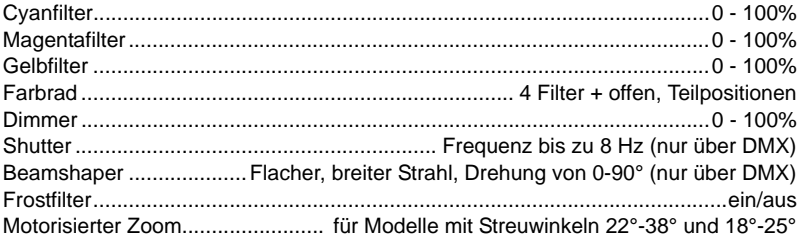

#### Steuerung und Programmierung

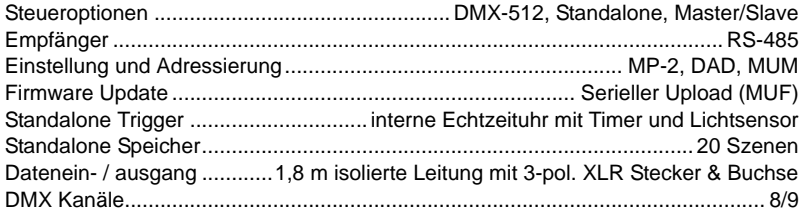

#### Installation

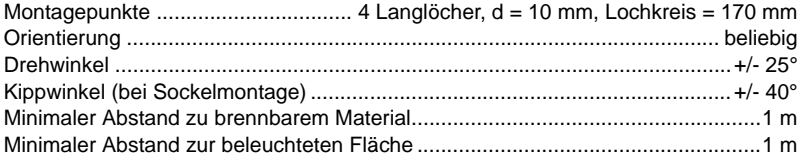

#### Temperaturen

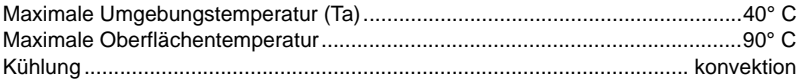

#### Strom- und Leistungsaufnahme

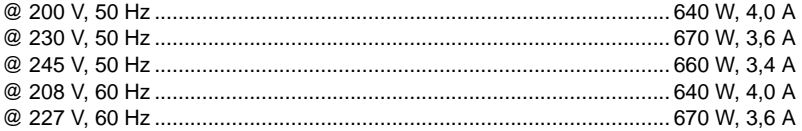

#### Wärmestrom

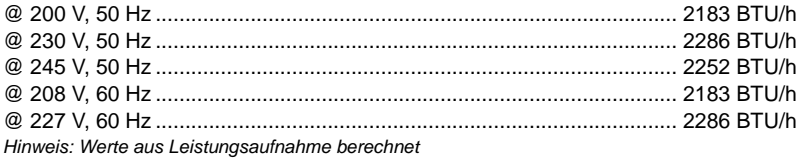

#### Stromversorgung

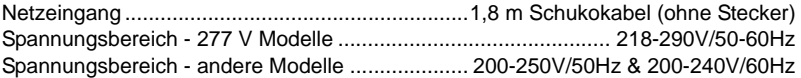

#### Konstruktion

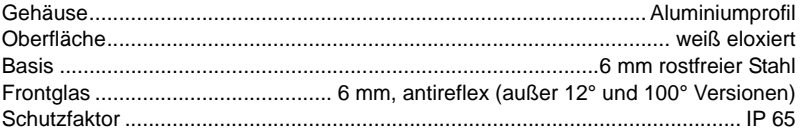

#### Erfüllte Sicherheitsnormen

ETL, ETLC, CE

#### Mitgeliefertes Zubehör

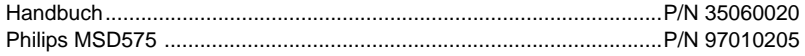

#### **Zubehör**

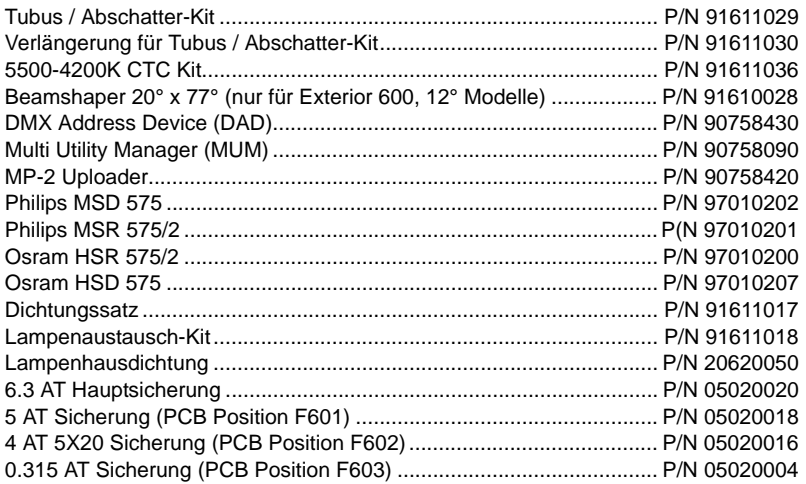

#### **Bestellinformation**

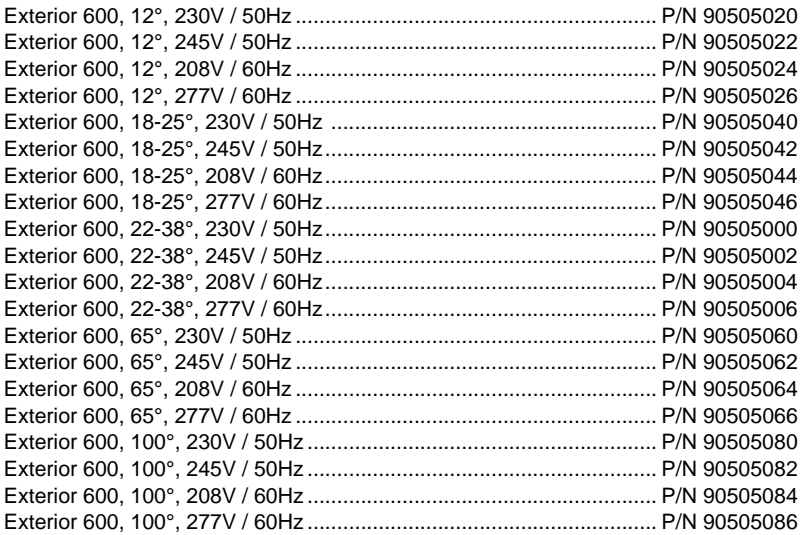

#### **82 Technische Daten**

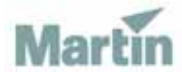

www.martin-architectural.com • Olof Palmes Allé 18 • 8200 Aarhus N • Denmark Tel: +45 8740 0000 • Fax +45 8740 0010